t<br>Tchibo

# Radio internetowe

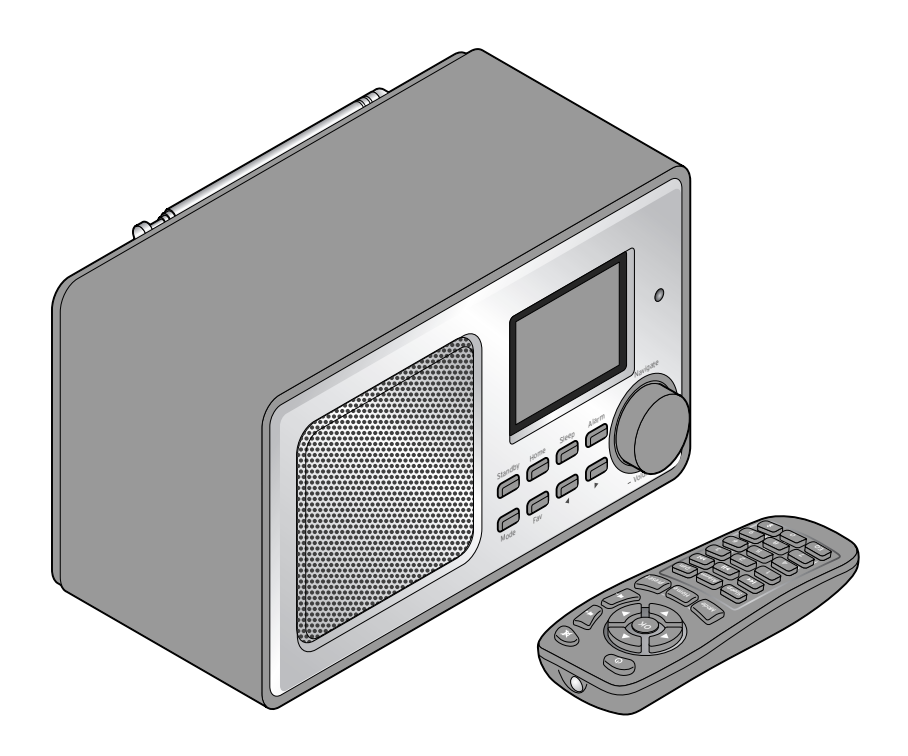

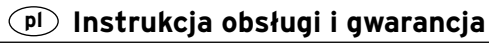

Tchibo GmbH D-22290 Hamburg • 97371AB6X6VIII • 2018-06

# **Drodzy Klienci!**

Czy w radiu znów nie ma nic, co by się Państwu podobało? Teraz to się zmieni. Dzięki nowemu radiu internetowemu uzyskają Państwo dostęp do wielu tysięcy najróżniejszych stacji radiowych z całego świata.

Chcą Państwo posłuchać muzyki z Hawajów lub Nowego Orleanu? Preferują Państwo tylko klasyki z lat sześćdziesiątych? Z radiem internetowym to żaden problem – wystarczy jedno naciśnięcie przycisku, aby wyszukać stacje według kraju lub gatunku muzyki.

Zgrabne, kompaktowe urządzenie sprawdzi się wszędzie, gdzie tylko chcą Państwo słuchać radia. Komputer jest do tego niepotrzebny. Wszystko, czego Państwo potrzebują, to gniazdko elektryczne oraz sieć bezprzewodowa WLAN, najlepiej na szybkim, stałym łączu DSL.

A jeśli preferują Państwo indywidualne rozwiązania, istnieje możliwość stworzenia swojego własnego programu opartego na własnych plikach muzycznych. W radiu internetowym przewidziano bowiem możliwość odbioru przez sieć bezprzewodową plików muzycznych zapisanych na włączonym do sieci komputerze. Bez jakiegokolwiek połączenia kablowego, w całym domu i kiedy tylko mają Państwo na to ochotę.

Życzymy Państwu wiele radości i satysfakcji z użytkowania tego produktu.

# **Zespół Tchibo**

# **Spis treści**

- **4 Na temat tej [instrukcji](#page-3-0)**
- **5 Wskazówki [bezpieczeństwa](#page-4-0)**
- **[8 Widok](#page-7-0) całego zestawu (zakres [dostawy\)](#page-7-0)**
- **[12 Przygotowanie](#page-11-0) do użytkowania i [podstawy](#page-11-0) obsługi**
- [12 Rozpakowanie](#page-11-0)
- [12 Aktywacja](#page-11-0) pilota
- [12 Wymiana](#page-11-0) baterii w pilocie
- [13 Ustawianie](#page-12-0) urządzenia
- [14 Podłączanie](#page-13-0) do prądu
- [14 Włączanie](#page-13-0) / stan gotowości
- [15 Regulacja](#page-14-0) głośności
- [15 Ustawianie](#page-14-0) jasności wyświetlacza
- **[16 Wymagania](#page-15-0) systemowe**
- **[17 Nawigacja](#page-16-0) w menu**
- [17 Wprowadzanie](#page-16-0) cyfr, liter i znaków [specjalnych](#page-16-0)
- [18 Informacje](#page-17-0) na wyświetlaczu
- **[19 Nawiązanie](#page-18-0) pierwszego połączenia [sieciowego](#page-18-0)**

#### **22 Słuchanie radia [internetowego](#page-21-0)**

- [22 Wybór](#page-21-0) stacji radiowej
- [24 Tworzenie](#page-23-0) i zarządzanie ulubionymi staciami
- [25 Wywoływanie](#page-24-0) ulubionych stacji
- [26 Wyszukiwanie](#page-25-0) i dodawanie stacji
- [26 Używanie](#page-25-0) funkcji Radio do snu
- **27 [Odtwarzanie](#page-26-0) własnych plików [muzycznych](#page-26-0) poprzez Centrum [medialne](#page-26-0)**
- 29 Listy [odtwarzania](#page-28-0) w ramach Centrum [medialnego](#page-28-0)
- 30 Odtwarzanie [strumieniowe](#page-29-0) przez [DLNA](#page-29-0)
- 31 Zdalne [sterowanie](#page-30-0) za pomocą aplikacji [mobilnej](#page-30-0)

#### **32 [Mediateka](#page-31-0) My MediaU – [zarządzanie](#page-31-0) stacjami radiowymi w [Internecie](#page-31-0)**

- **34 Słuchanie [naziemnych](#page-33-0) stacji [radiowych](#page-33-0)**
- 34 Ustawianie i [zapisywanie](#page-33-0) stacji [radiowej](#page-33-0)
- 35 Dostęp do [zapisanych](#page-34-0) stacji
- [36 Odbiór](#page-35-0) informacji RDS
- 36 Odbiór w jakości [stereo/mono](#page-35-0)

## **36 [Korzystanie](#page-35-0) z funkcji Bluetooth®**

- **37 [Podłączanie](#page-36-0) urządzeń [zewnętrznych](#page-36-0)**
- 38 [Odtwarzanie](#page-37-0) z urządzenia [zewnętrznego](#page-37-0) przez głośniki radia [internetowego](#page-37-0)
- 38 Odtwarzanie radia [internetowego](#page-37-0) w urządzeniu [zewnętrznym](#page-37-0)

## **39 [Dokonywanie](#page-38-0) ustawień**

- 40 Typ [zegara](#page-39-0)
- 40 [Zarządzanie](#page-39-0) My MediaU
- [41 Sieć](#page-40-0)
- [42 Data](#page-41-0) i godzina
- 43 [Budzik](#page-42-0)
- 45 [Licznik](#page-44-0) czasu
- 46 [Język](#page-45-0)
- [47 Ściemniacz](#page-46-0)
- [47 Ekran](#page-46-0)
- [47 Zarządzanie](#page-46-0) energią
- [47 Timer](#page-46-0) uśpienia
- 48 Pamięć [buforowa](#page-47-0)
- 48 [Pogoda](#page-47-0)
- 49 [Ustawienia](#page-48-0) FM
- 49 [Ustawienia](#page-48-0) lokalne radio
- 50 Ustawienia [odtwarzania](#page-49-0)
- 50 [Urządzenie](#page-49-0)
- [51 Korektor](#page-50-0)
- [51 Kontynuacja](#page-50-0) odtwarzania po [włączeniu](#page-50-0)
- 52 Aktualizacja [oprogramowania](#page-51-0)
- [52 Przywracanie](#page-51-0) ustawień [fabrycznych](#page-51-0)

#### **53 [Informacje](#page-52-0) pogodowe, finansowe i [systemowe](#page-52-0) w Centrum [informacyjnym](#page-52-0)**

- [53 Informacje](#page-52-0) pogodowe
- 54 Informacie finansowe
- 54 Informacje [systemowe](#page-53-0)
- **54 [Deklaracja](#page-53-0) zgodności**
- **55 [Problemy](#page-54-0) i sposoby ich [rozwiązywania](#page-54-0)**
- 56 [Reset](#page-55-0)
- **57 [Słowniczek](#page-56-0)**
- **60 [Czyszczenie](#page-59-0)**
- **[61 Usuwanie](#page-60-0) odpadów**
- **61 Dane [techniczne](#page-60-0)**
- **63 [Gwarancja](#page-62-0)**

# **Na temat tej instrukcji**

<span id="page-3-0"></span>Należy dokładnie przeczytać wskazówki bezpieczeństwa i użytkować produkt wyłącznie w sposób opisany w tej instrukcji, aby uniknąć niezamierzonych obrażeń ciała lub uszkodzeń sprzętu.

Zachować instrukcję do późniejszego wykorzystania. W razie zmiany właściciela produktu należy przekazać również tę instrukcję.

Symbole w tej instrukcji:

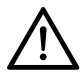

Ten symbol ostrzega przed niebezpieczeństwem odniesienia urazów ciała.

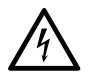

Ten symbol ostrzega przed niebezpieczeństwem obrażeń ciała wskutek porażenia prądem elektrycznym.

## Hasło **NIEBEZPIECZEŃSTWO**

ostrzega przed możliwymi ciężkimi obrażeniami ciała i zagrożeniem życia. Hasło **OSTRZEŻENIE** ostrzega przed obrażeniami ciała i poważnymi szkodami materialnymi.

Hasło **UWAGA** ostrzega przed lekkimi obrażeniami ciała lub uszkodzeniami sprzętu.

W ten sposób oznaczono informacje uzupełniające.

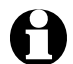

Ciągle pracujemy nad poprawą oprogramowania, dlatego pokazane ilustracje mogą pod względem tekstów i układu lekko odbiegać od aktualnego wyglądu menu. Poza tym zalecamy regularne sprawdzanie, czy są dostępne nowe aktualizacje (patrz rozdział "Dokonywanie ustawień" > "Aktualizacja oprogramowania"). Należy pamiętać, że po zainstalowaniu aktualizacji wskazania i funkcje urządzenia mogą obiegać od tych opisanych w tej instrukcji.

# **Wskazówki bezpieczeństwa**

#### <span id="page-4-0"></span>**Przeznaczenie**

- Urządzenie przeznaczone jest do bezprzewodowego odbioru internetowych stacji radiowych oraz do odtwarzania plików muzycznych pobieranych przez sieć WLAN.
- Produkt zaprojektowano do użytku prywatnego i nie nadaje się do zastosowań komercyjnych.
- Produktu można używać tylko w umiarkowanych warunkach klimatycznych.
- Produkt przewidziany jest do sprzedaży w następujących krajach: Niemcy, Austria, Szwajcaria, Czechy, Polska, Słowacia, Węgry, Turcia.

#### **NIEBEZPIECZEŃSTWO – zagrożenie dla dzieci**

- Dzieci nie potrafią rozpoznać niebezpieczeństw, wynikających z nieprawidłowego obchodzenia się z urządzeniami elektrycznymi, dlatego nie mogą mieć dostępu do produktu.
- Połknięcie baterii może być śmiertelnie niebezpieczne.

Piloty wposażono w baterię guzikową. Połknięta bateria guzikowa może w ciągu zaledwie 2 godzin doprowadzić do ciężkich (chemicznych) poparzeń wewnętrznych oraz do śmierci. Dlatego należy przechowywać nowe i stare baterie poza zasięgiem dzieci. Jeśli komora baterii nie zamyka się prawidłowo, należy zaprzestać używania produktu i trzymać go poza zasięgiem dzieci.

W przypadku podejrzenia, że bateria została połknięta lub dostała się do

organizmu w inny sposób, należy natychmiast skorzystać z pomocy medycznej.

• Materiały opakowaniowe trzymać z dala od dzieci. Istnieje m.in. niebezpieczeństwo uduszenia!

#### **NIEBEZPIECZEŃSTWO porażenia prądem elektrycznym**

- Nie zanurzać urządzenia w wodzie lub innych cieczach, ponieważ istnieje wówczas niebezpieczeństwo porażenia prądem elektrycznym.
- Nie wolno dotykać urządzenia wilgotnymi rękoma ani używać go na wolnym powietrzu lub w pomieszczeniach o wysokiej wilgotności powietrza.
- Urządzenie należy podłączyć tylko do przepisowo zainstalowanego gniazdka elektrycznego, którego napięcie jest zgodne z danymi technicznymi urządzenia.
- Na urządzeniu ani w jego pobliżu nie należy ustawiać naczyń wypełnionych cieczą, np. wazonów. Naczynie może się przewrócić, a zawarta w nim ciecz może negatywnie wpłynąć na bezpieczeństwo elektryczne urządzenia.
- W żadnym wypadku nie wolno otwierać ani usuwać części obudowy. Wewnątrz obudowy znajdują się elementy pod napięciem, których dotknięcie może prowadzić do porażenia prądem elektrycznym.
- Nie wolno wkładać żadnych przedmiotów w szczeliny w urządzeniu. Mogłoby dojść do kontaktu z elementami pod napięciem.

• Zasilacz sieciowy należy wyciągnąć z gniazdka, ...

... jeśli podczas pracy urządzenia wystąpią zakłócenia,

... po użyciu oraz

... podczas burzy.

Należy przy tym zawsze ciągnąć za zasilacz sieciowy, a nie za kabel zasilający.

- Aby całkowicie wyłączyć urządzenie z sieci, należy wyciągnąć zasilacz sieciowy z gniazdka.
- Zwrócić uwagę, aby używane gniazdko elektryczne było łatwo dostępne, aby w razie potrzeby można było szybko wyciągnąć zasilacz sieciowy. Kabel zasilający należy układać tak, aby nikt nie mógł się o niego potknąć.
- Kabla zasilającego nie wolno zaginać ani przygniatać. Kabel ten należy trzymać z dala od gorących powierzchni i ostrych krawędzi.
- Nie uruchamiać urządzenia, jeśli samo urządzenie, zasilacz sieciowy lub kabel zasilający wykazują widoczne uszkodzenia lub gdy urządzenie upadło wcześniej na ziemię.
- Nie należy pozostawiać włączonego urządzenia bez nadzoru.
- Nie wolno wprowadzać żadnych zmian w produkcie. Należy używać wyłącznie zasilacza sieciowego dołączonego w komplecie. Naprawę urządzenia lub zasilacza sieciowego należy zlecać tylko zakładowi specjalistycznemu lub Centrum Serwisu.

Nieprawidłowo wykonane naprawy mogą stwarzać poważne zagrożenie dla użytkownika.

#### **OSTRZEŻENIE przed obrażeniami ciała**

• Uwaga! Baterie litowe mogą wybuchnąć, jeśli zostaną nieprawidłowo włożone. Dlatego podczas wkładania baterii należy koniecznie zwrócić uwagę na właściwe ułożenie biegunów (+/–).

Na wymianę należy stosować tylko baterie tego samego lub równoważnego typu (patrz rozdział "Dane techniczne").

- Jeżeli dojdzie do wycieku z baterii, należy unikać kontaktu ze skórą, oczami oraz śluzówkami. W razie potrzeby przemyć miejsca kontaktu wodą i niezwłocznie udać się do lekarza.
- Baterii nie wolno ładować, rozbierać na części, wrzucać do ognia ani zwierać. Istnieje niebezpieczeństwo wybuchu!

## **UWAGA – ryzyko szkód materialnych**

- Urządzenie może być używane tylko z dołączonym w komplecie zasilaczem sieciowym (dokładne oznaczenie patrz "Dane techniczne").
- Urządzenie należy stawiać na równym, stabilnym podłożu.
- Urządzenie należy chronić przed wstrząsami, upadkiem, kurzem/pyłem, wilgocią, bezpośrednim nasłonecznieniem oraz skrajnymi temperaturami.
- Należy zachować wystarczający odstęp od źródeł ciepła, takich jak np. włączona płyta kuchenna lub piekarnik/piec.
- Stawiając urządzenie na regale, należy z każdej strony zachować przynajmniej 10-centymetrowy odstęp od innych przedmiotów.
- Nie stawiać na urządzeniu płonących świec ani żadnych innych otwartych źródeł ognia.
- W przypadku przeniesienia urządzenia z zimnego w ciepłe miejsce może dojść do skraplania wilgoci wewnątrz urządzenia. Nie należy wówczas włączać urządzenia przez kilka godzin.
- Nie należy stawiać urządzenia w miejsach, gdzie będzie ono narażone na bezpośrednie działanie pól magnetycznych (pochodzących np. od odbiorników telewizyjnych, innych głośników itp.).
- W głośnikach urządzenia znajdują się silne magnesy. Karty z paskiem magnetycznym, np. karty kredytowe, bankomatowe itp., należy trzymać z dala od urządzenia. Może dojść do uszkodzenia pasków magnetycznych. Również zegarki, magnetyczne nośniki danych oraz wszelkie inne urządzenia, których działanie może zostać ograniczone lub zakłócone przez magnetyzm, należy trzymać z dala od urządzenia.
- Baterię należy chronić przed nadmiernym ciepłem. Wyjąć ją z pilota, gdy jest zużyta lub jeśli urządzenie nie będzie przez dłuższy czas używane. Dzięki temu można uniknąć szkód, które mogą powstać wskutek wycieku elektrolitu.
- W razie potrzeby przed włożeniem baterii należy oczyścić styki baterii i urządzenia. Istnieje ryzyko przegrzania!
- Do czyszczenia nie należy używać silnych chemikaliów ani agresywnych lub rysujących powierzchnię środków czyszczących.
- Nie można całkowicie wykluczyć, że niektóre lakiery, tworzywa sztuczne lub środki do pielęgnacji mebli mogą wejść w agresywne reakcje z antypoślizgowym materiałem nóżek urządzenia i rozmiękczyć je. Aby uniknąć niepożądanych śladów na meblach, należy w razie potrzeby umieścić pod urządzeniem podkładkę antypoślizgową.
- Wyjścia **LINE OUT** na urządzeniu nie należy stosować jako gniazda słuchawkowego, ponieważ moc wyjściowa jest na to zbyt wysoka. Nie uzyska się wówczas dźwięku wysokiej jakości.

## **Widok całego zestawu (zakres dostawy)**

<span id="page-7-0"></span>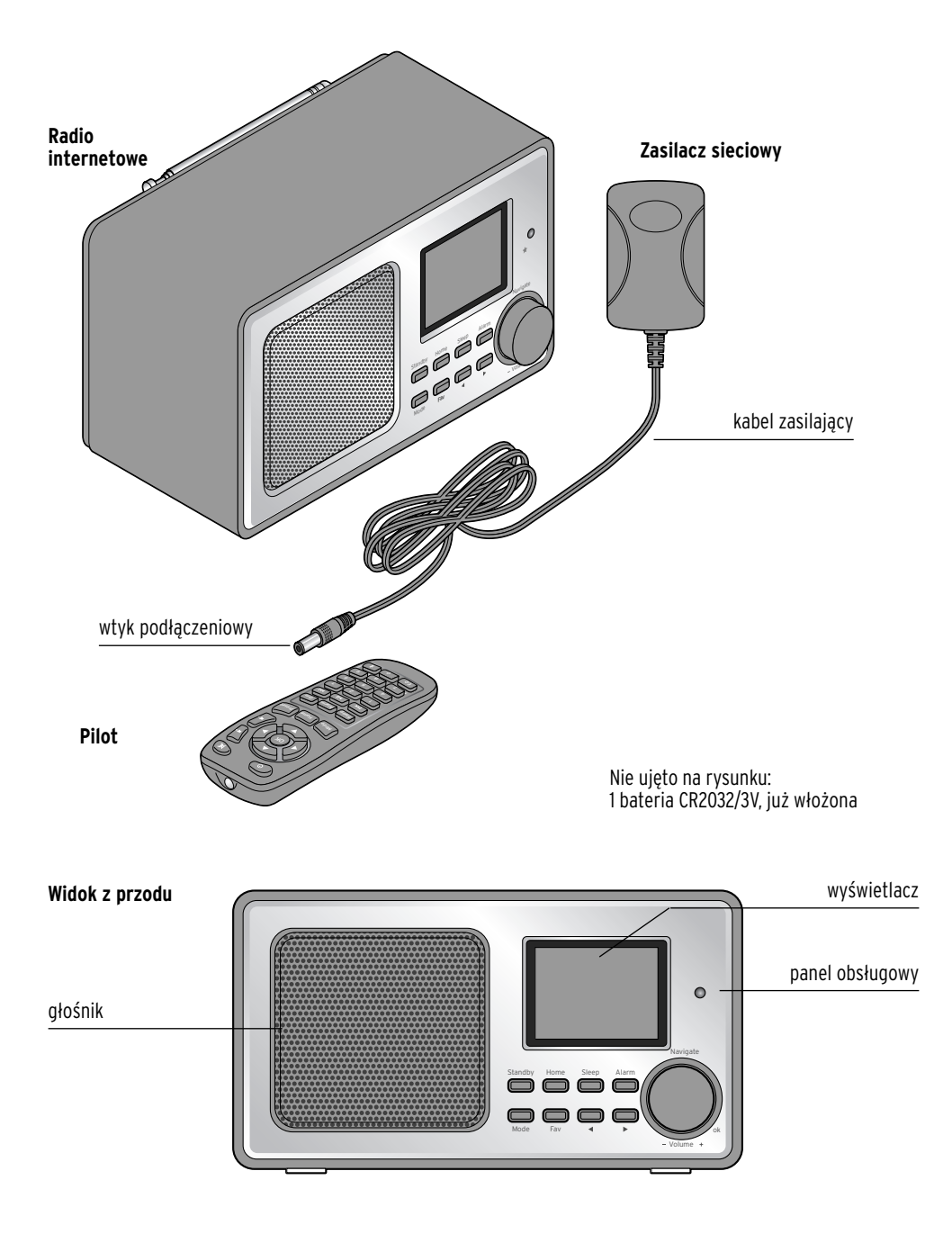

#### **Widok z tyłu**

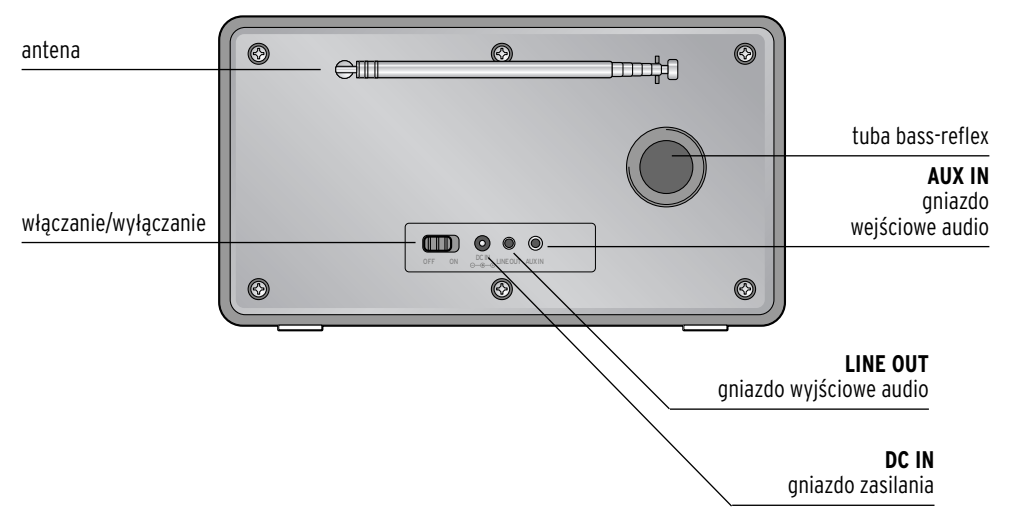

#### **Panel obsługowy**

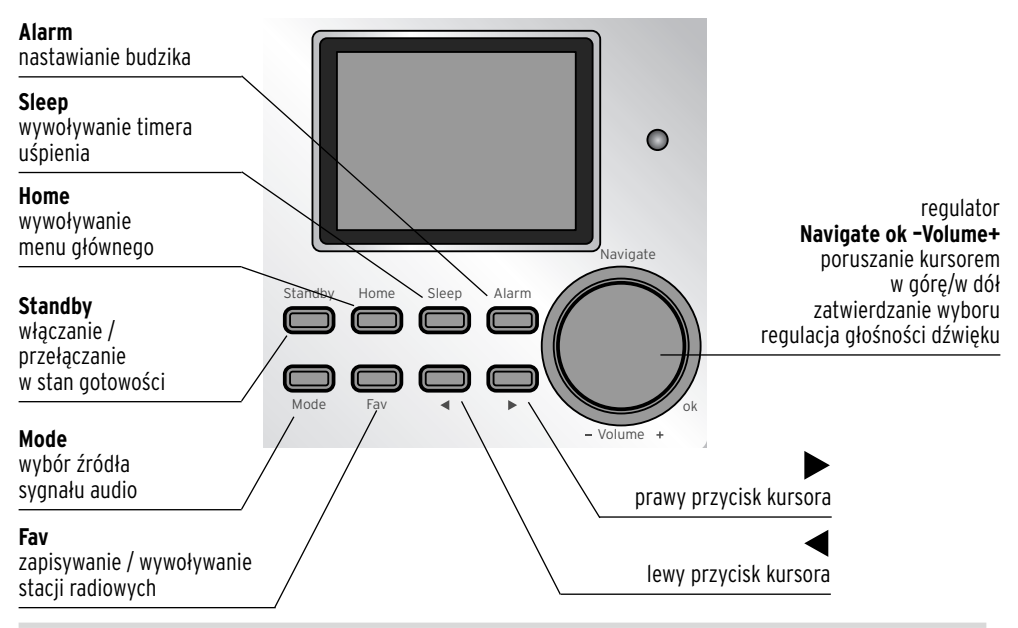

#### **Pilot**

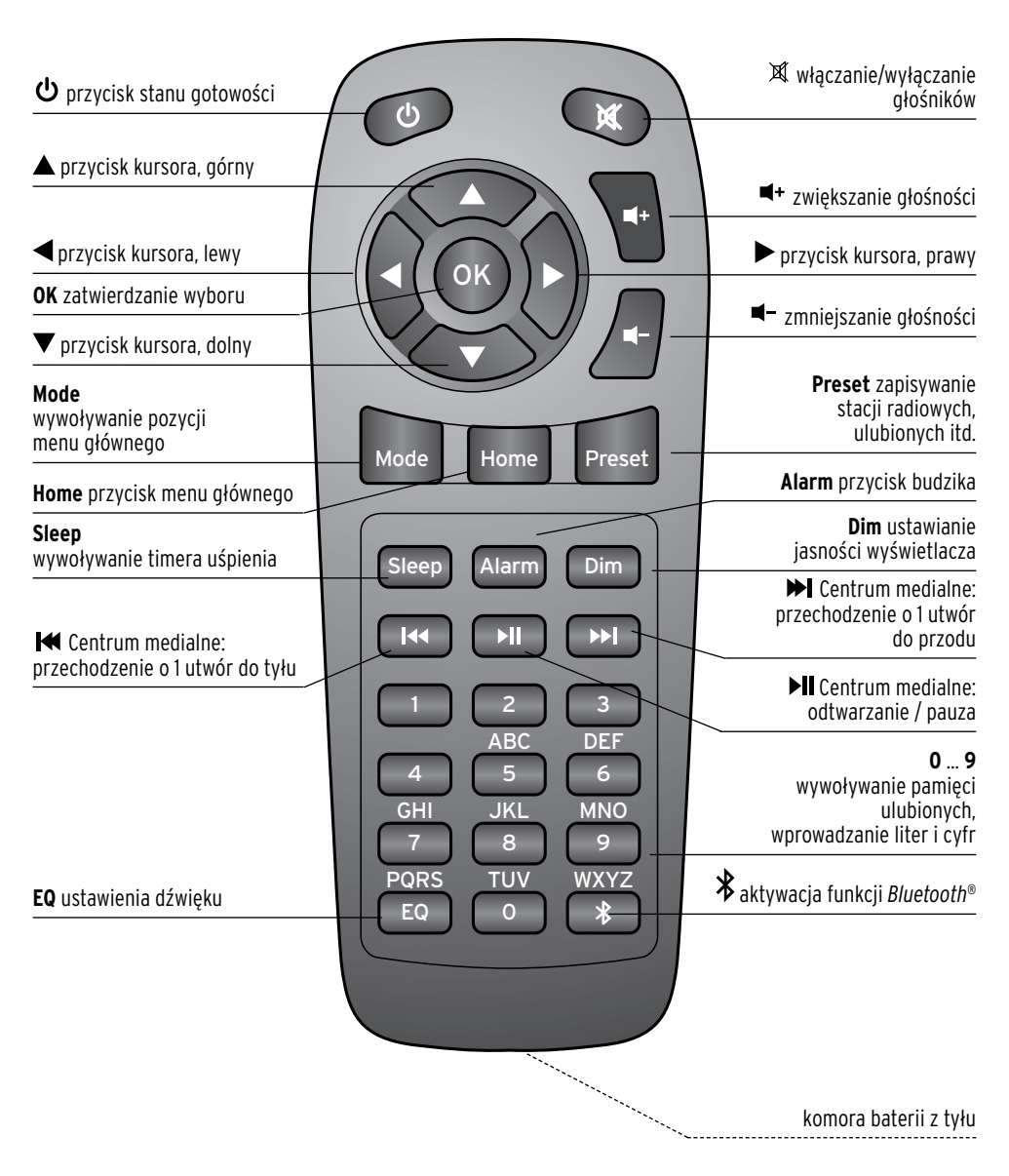

#### **Symbole na wyświetlaczu**

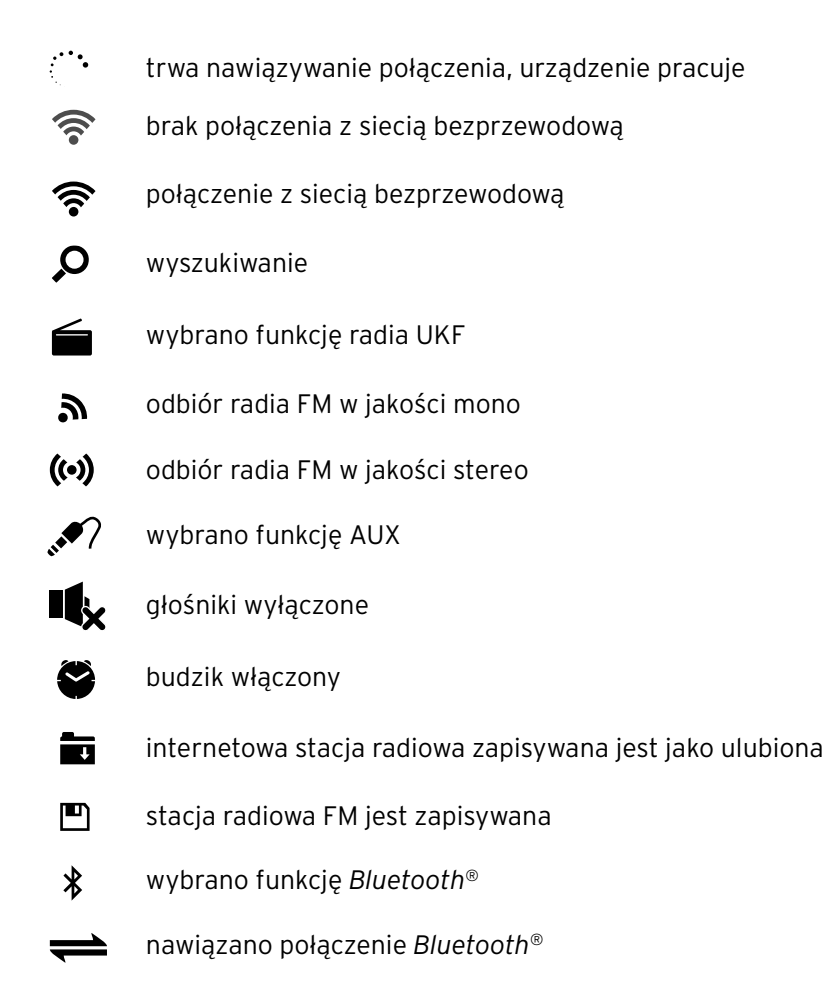

# <span id="page-11-0"></span>**Przygotowanie do użytkowania i podstawy obsługi**

#### **Rozpakowanie**

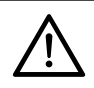

**NIEBEZPIECZEŃSTWO dla dzieci** – zagrożenie życia wskutek uduszenia/zakrztuszenia

- Materiały opakowaniowe trzymać z dala od dzieci. Najlepiej usunąć je od razu po rozpakowaniu produktu. Również drobne elementy (np. baterie) należy przechowywać poza zasięgiem dzieci.
- m Wyjąć urządzenie z opakowania i usunąć wszelkie materiały opakowaniowe.
- m Zdjąć folię ochronną z urządzenia.

## **Aktywacja pilota**

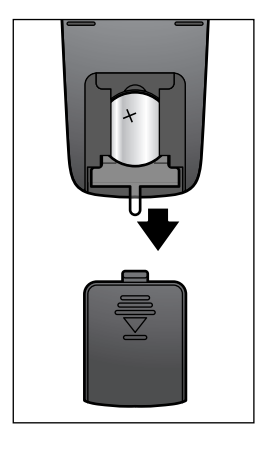

Otworzyć komorę baterii z tyłu pilota i wyciągnąć pasek m izolacyjny.

#### **Wymiana baterii w pilocie**

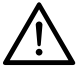

**OSTRZEŻENIE** przed obrażeniami ciała

• Baterie litowe mogą wybuchnąć, jeśli zostaną nieprawidłowo włożone. Dlatego podczas wkładania baterii należy koniecznie zwrócić uwagę na właściwe ułożenie biegunów (+/–). Na wymianę baterii należy stosować tylko baterię tego samego lub równoważnego typu (patrz rozdział "Dane techniczne").

<span id="page-12-0"></span>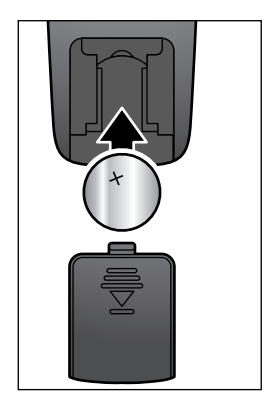

- 1. Zsunąć pokrywkę komory baterii w dół.
- 2. Włożyć baterie zgodnie z rysunkiem do komory baterii. Zwrócić przy tym uwagę na właściwe ułożenie biegunów (+/–).
- 3. Ponownie nasunąć pokrywkę komory baterii.
	- Nie należy dotykać nowej baterii gołymi palcami, tylko najlepiej przez suchą szmatkę. Tłuste ślady pozostawione na powierzchniach kontaktowych zmniejszają ogólną żywotność baterii.

## **Ustawianie urządzenia**

**UWAGA** – ryzyko szkód materialnych

- Urządzenie należy chronić przed wysokimi temperaturami, np. bezpośrednim działaniem promieni słonecznych lub ciepłem emitowanym przez grzejniki. Bezpośrednio obok lub na urządzeniu nie wolno stawiać żadnych otwartych źródeł ognia, np. palących się świec, ani żadnych naczyń wypełnionych cieczą, np. wazonów.
- Stawiając urządzenie na regale, należy z każdej strony zachować przynajmniej 10-centymetrowy odstęp od innych przedmiotów.
- Nie należy stawiać na urządzeniu żadnych przedmiotów.
- m Urządzenie należy stawiać na równym, stabilnym podłożu.

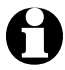

Radio internetowe może odbierać sygnał sieci WLAN z maksymalnej odległości ok. 20 m. Na zasięg i jakość odbieranego sygnału mogą jednak negatywnie wpływać niekorzystne warunki otoczenia. Przy wyborze miejsca ustawienia urządzenia należy pamiętać o następujących rzeczach:

- Przeszkody takie jak szafy, ściany lub betonowe stropy zmniejszają zasięg sieci WLAN.
- Silne pola magnetyczne, których źródłem są np. głośniki, mogą zakłócać odbiór sygnału.
- W razie potrzeby należy wypróbować kilka lokalizacji, aby uzyskać optymalny odbiór sygnału.

#### <span id="page-13-0"></span>**Podłączanie do prądu**

#### **UWAGA** – ryzyko szkód materialnych

• Należy używać wyłącznie zasilacza sieciowego dołączonego w komplecie.

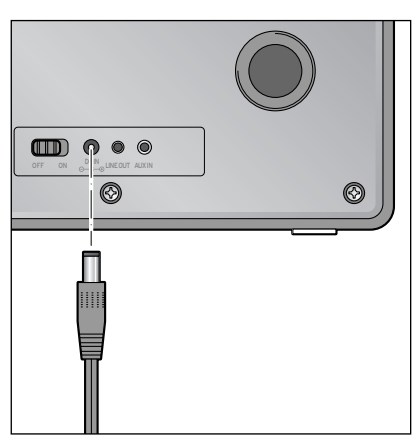

- 1. Włożyć wtyk podłączeniowy zasilacza sieciowego do gniazda zasilania **DC IN** z tyłu urządzenia.
- 2. Włożyć zasilacz sieciowy do łatwo dostępnego gniazdka elektrycznego.

## **Włączanie / stan gotowości**

m Przesunąć włącznik/wyłącznik z tyłu urządzenia do pozycji **ON**.

Podczas uruchamiania urządzenia na wyświetlaczu pojawia się na kilka sekund napis *Welcome (Witamy)*, a następnie *Verbinden zum Netzwerk (Łączenie z siecią)*. Po pierwszym włączeniu najpierw pojawia się pytanie *Czy chcesz teraz skonfigurować sieć?*

- $\triangleright$  Dalsze postępowanie opisano w rozdziale "Nawiązanie pierwszego połączenia sieciowego".
- D Nacisnąć na urządzeniu **Standby** lub na pilocie przycisk **少**, aby przełączyć urządzenie w stan gotowości lub ponownie je włączyć. Urządzenie uruchomi się z ostatnio wybranymi ustawieniami.

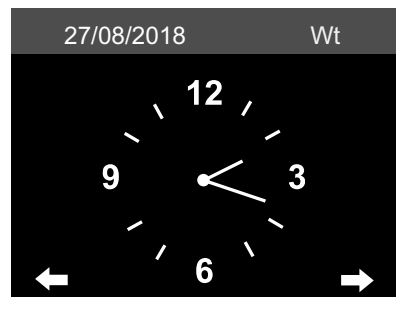

W stanie gotowości na wyświetlaczu wskazywane są data i czas zegarowy, a ponadto użytkownik może indywidualnie rozszerzyć zakres prezentowanych informacji o wskazanie pogody (patrz rozdział "Informacje pogodowe, finansowe i systemowe w Centrum informacyjnym"). W takim przypadku data/czas zegarowy będą wyświetlane naprzemiennie z informaciami o pogodzie.

- <span id="page-14-0"></span>m Naciskając przycisk **OK** na pilocie lub regulator na urządzeniu, można przełączać również bezpośrednio między tymi wskazaniami w stanie gotowości.
- $\triangleright$  Naciskając przycisk ◀ lub ▶, można sprawdzić prognozę pogody dla wybranei lokalizacji na najbliższe 5 dni.

### **Regulacja głośności**

Na urządzeniu:

m Obrócić regulator **- VOLUME +** …

… w kierunku przeciwnym do ruchu wskazówek zegara, aby zmniejszyć głośność dźwięku.

… w kierunku zgodnym z ruchem wskazówek zegara, aby zwiększyć głośność dźwięku.

Na pilocie:

- $▶$  Nacisnać ...
	- ... <sup>■</sup> , aby zmniejszyć głośność dźwięku.
	- ... <sup>■+</sup>, aby zwiększyć głośność dźwięku.
	- $\ldots$   $\mathbb{X}$ , aby całkowicie wyłaczyć głośnik. Na wyświetlaczu pojawia się symbol  $\blacksquare$ .
	- ... ponownie nacisnąć przycisk x, aby włączyć

## **Ustawianie jasności wyświetlacza**

Na urządzeniu:

m Nacisnąć przycisk **Dim** na pilocie, aby ustawić jasność wyświetlacza w dwóch stopniach (jasny, przyciemniony).

# **Wymagania systemowe**

<span id="page-15-0"></span>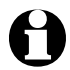

Objaśnienia używanych pojęć specjalistycznych można znaleźć w "Słowniczku" na końcu tej instrukcji.

Aby radio internetowe mogło działać, musi zostać włączone do istniejącej sieci bezprzewodowej WLAN. Należy upewnić się, że wszystkie poniższe wymagania są spełnione:

- Potrzebne są:
	- szerokopasmowe łącze internetowe, czyli najczęściej łącze DSL;
	- bezprzewodowy punkt dostępowy (ang. access point), z reguły w postaci routera lub modemu WLAN (z obsługą standardu WiFi 802.11b/g/n), zapewniający połączenie między radiem internetowym a Internetem;
	- stałe łącze, ponieważ podczas słuchania radia stale pobierany jest strumień danych z Internetu, co bez stałego łącza oznaczałoby wysokie opłaty;
	- komputer lub smartfon ze skonfigurowanym dostępem do tego samego punktu dostępowego co radio internetowe, jeśli użytkownik poprzez radio internetowe chce mieć dostęp do własnych cyfrowych zbiorów muzyki.
- Jeżeli sieć bezprzewodowa chroniona jest kluczem WEP lub WPA, to klucz ten musi być znany, ponieważ należy go wprowadzić przy nawiązywaniu pierwszego połączenia z siecią. Niechronione sieci bezprzewodowe nie wymagają podawania klucza.
- Jeżeli sieć WLAN nie jest widoczna, wówczas konieczne jest wprowadzenie w ustawieniach routera adresu MAC radia internetowego, aby umożliwić połączenie z Internetem. Adres MAC można znaleźć w *Centrum informacyjnym* > *Informacje o systemie* > *Informacje o sieci bezprzewodowej* > *Adres MAC*.

Wskazówki dotyczące wprowadzania adresu MAC w ustawieniach routera można znaleźć w instrukcji obsługi / pomocy routera WLAN (punktu dostępowego).

- Należy pamiętać o tym, że router WLAN (punkt dostępowy) musi być włączony i musi być aktywna funkcja WiFi.
- Jeżeli w routerze ustalono stałe adresy IP dla urządzeń korzystających z sieci bezprzewodowej, należy wprowadzić jeden z takich adresów w ustawieniach radia internetowego. Dodatkowo należy wówczas ustawić: maskę podsieci, bramę sieciową (gateway) oraz serwer DNS (patrz rozdział "Dokonywanie ustawień", sekcia "Sieć").

# **Nawigacja w menu**

<span id="page-16-0"></span>Poruszanie się po menu możliwe jest zarówno za pomocą pilota, jak i przy użyciu elementów obsługi samego urządzenia.

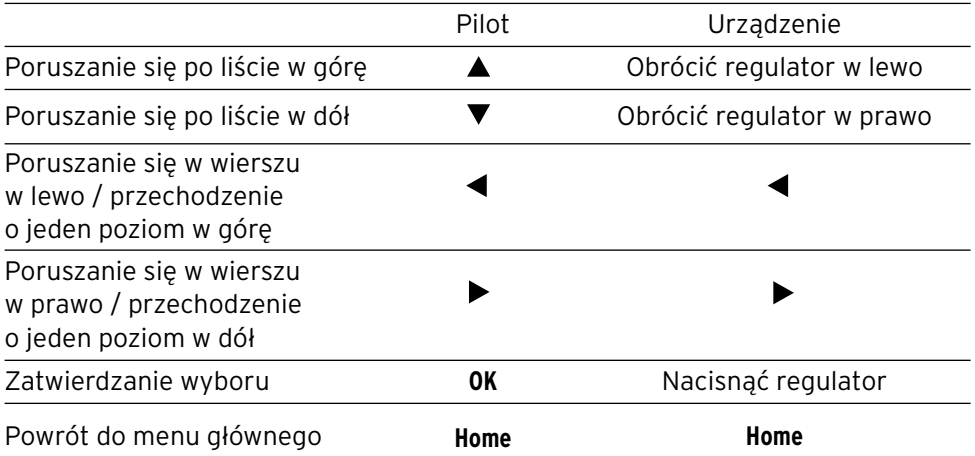

#### **Wprowadzanie cyfr, liter i znaków specjalnych**

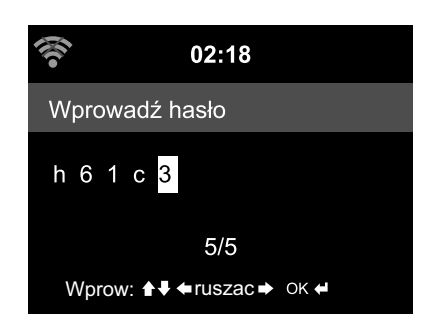

Na urządzeniu:

Kursor zaznacza wolne miejsce.

Obrócić regulator w prawo, aby wyświetlić następny znak.

Obrócić regulator w lewo, aby wyświetlić poprzedni znak.

Kolejność jest następująca: spacja, litery (naprzemiennie wielkie i małe), znaki specjalne, cyfry.

Przyciskiem ▶ przechodzi się do następnej pozycji, poprzedni wpis (znak) zostaje zapisany.

Przyciskiem  $\blacktriangleleft$  przechodzi się o jedną pozycję do tyłu i można tam ewentualnie nadpisać istniejący już wpis (znak).

 Po wprowadzeniu wszystkich znaków należy zatwierdzić zmiany, naciskając regulator.

 Aby usunąć pojedynczy wpis (znak), należy wybrać spację (bezpośrednio przed literą *A*).

<span id="page-17-0"></span>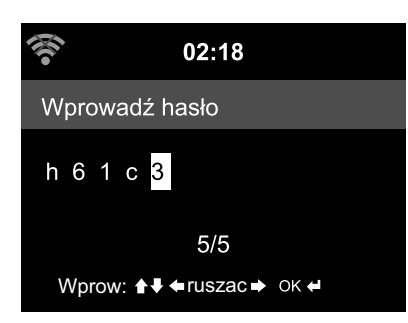

Na pilocie:

Kursor zaznacza wolne miejsce.

Naciskać odpowiedni przycisk numeryczny:

- *0* 0 (kasowanie wpisu)
- *1* 1 (spacia)  $@!$  "  $#$  \$ % & ' ( )  $*$  + , -, / :;  $\langle$  = > ? [ \ ] ^ \_ ` { | } ~
- *2* 2 A B C a b c
- *3* 3 D E F d e f
- *4* 4 G H I g h i
- *5* 5 J K L j k l
- *6* 6 M N O m n o
- *7* 7 P Q R S p q r s
- *8* 8 T U V t u v
- *9* 9 W X Y Z w x y z

 Alternatywnie można wprowadzać cyfry oraz litery również za pomocą przycisków kursora:

- Powrót do poprzedniego miejsca wprowadzania danych, istniejący wpis (znak) może zostać nadpisany
- ▲ Wybór liczby/litery
- ▼ Wybór liczby/litery
- **Przejście do nastepnego miejsca wprowadzania** danych, ostatni wpis (znak) zostaje zapisany
- **OK** Zatwierdzenie wprowadzonych zmian

## **Informacje na wyświetlaczu**

Na najniższym pasku wyświetlacza można odczytać, jakie czynności można wykonać w danym punkcie menu, np.:

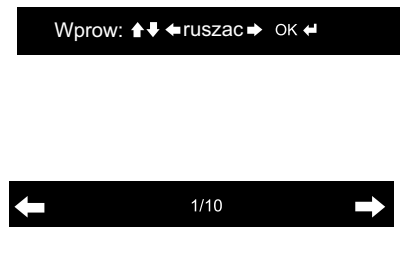

Poruszanie się po wierszu za pomocą  $przvcisków - i$ 

Wprowadzanie za pomocą przycisków  $\blacktriangle$  i Zatwierdzanie zmian przyciskiem **OK** lub naciskając regulator

Przejście o jeden poziom wyżej przyciskiem Wybrana jest pierwsza z 10 pozycji menu. Przejście o jeden poziom niżei przyciskiem  $\blacktriangleright$ 

# **Nawiązanie pierwszego połączenia sieciowego**

<span id="page-18-0"></span>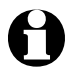

Aby uniknąć problemów z połączeniem z siecią bezprzewodową, pierwsze połączenie należy nawiązywać w pobliżu punktu dostępowego (routera WLAN).

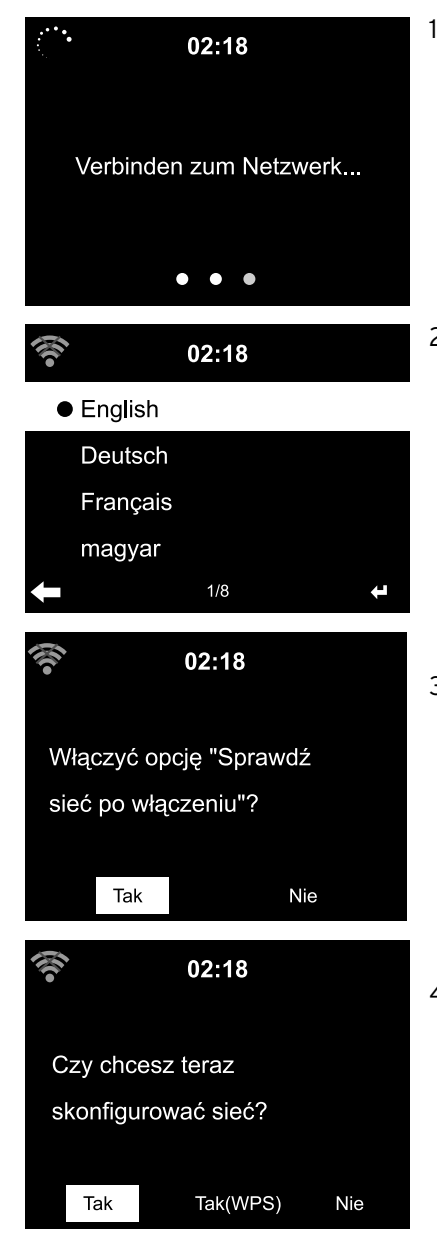

1. Nacisnąć przycisk  $\theta$ , aby włączyć urządzenie.

> Podczas uruchamiania urządzenia na wyświetlaczu pojawia się na kilka sekund napis *WELCOME*, a następnie *Łączenie z siecią (Verbinden zum Netzwerk)*

Po pierwszym włączeniu pojawiają się następujące zapytania:

2. Wybrać żądany język menu.

#### Aktywacja *sprawdzania sieci po włączeniu*.

3. Wybrać *Tak*, aby włączyć funkcję automatycznego łączenia urządzenia z siecią bezprzewodową przy następnym włączeniu. Wybór opcji *Nie* spowoduje, że połączenie będzie nawiązywane dopiero po wywołaniu jakiejś internetowej stacji radiowej.

## *Czy chcesz teraz skonfigurować sieć?*

4. Wybrać …

… *Tak*, aby skonfigurować i nawiązać połączenie z siecią.

… *Tak(WPS)*, aby w uproszczony sposób nawiązać połączenie sieciowe (tylko w przypadku routerów z funkcją WPS). Następnie nacisnąć przycisk WPS na routerze.

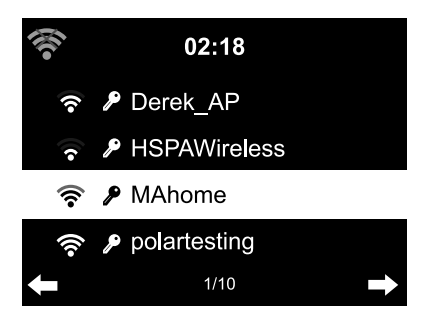

… *Nie*, jeśli mają być słuchane tylko naziemne stacje radiowe lub radio internetowe ma być używane jako wzmacniacz dla urządzenia zewnętrznego.

 Po wybraniu opcji Tak następuje przejście do *Szukania sieci bezprzewodowych* i chwilę potem pojawia się lista dostępnych sieci WLAN.

 Liczba pasków w symbolu sieci bezprzewodowej przed nazwą sieci (SSID) pokazuje względną siłę sygnału danej sieci.

 Symbol klucza przed nazwą sieci oznacza, że dostęp do danej sieci jest zabezpieczony hasłem (kluczem sieciowym).

- Jeżeli urządzenie nie znajdzie żadnych sieci WLAN/WiFi, na wyświetlaczu pojawi się komunikat *Nie znaleziono sieci bezprzewodowej.* W razie potrzeby należy wówczas zmienić miejsce ustawienia urządzenia i sprawdzić działanie routera WLAN.
	- Nazwę sieci (SSID) swojego punktu dostępowego można znaleźć w ustawieniach punktu dostępowego (routera WLAN).

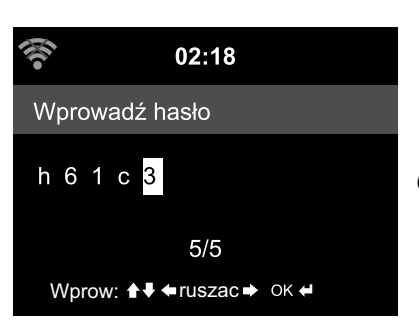

- 5. Wybrać swoją sieć bezprzewodową i zatwierdzić wybór przyciskiem **OK**. Jeśli wybrana sieć bezprzewodowa jest chroniona hasłem (kluczem sieciowym), pojawia się ekran z żądaniem podania hasła.
- 6. Wprowadzić hasło za pomocą przycisków numerycznych i literowych pilota lub bezpośrednio na urządzeniu. Uwzględnić przy tym rozróżnienie na małe i wielkie litery.

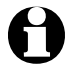

Należy koniecznie zabezpieczyć swoją sieć bezprzewodową hasłem (kluczem sieciowym). Tylko wtedy można uniknąć niepożądanego korzystania z sieci

przez osoby nieuprawnione oraz dokonywania przez nie ewentualnych nadużyć.

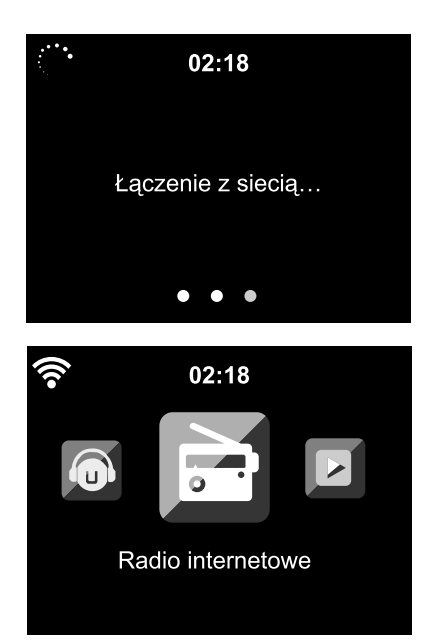

 Nawiązywanie połączenia z siecią bezprzewodową trwa najczęściej tylko kilka sekund.

 Gdy połączenie zostanie już ustanowione, na wyświetlaczu pojawia się menu główne z następującymi pozycjami:

- *Radio internetowe* Dostęp do stacji radiowych z całego świata.
- *Centrum medialne* Dostęp do swoich urządzeń UPnP poprzez oprogramowanie obsługujące transmisję strumieniową.
- *FM*

Odbiór naziemnych stacji radiowych FM, nie jest wymagany dostęp do sieci WLAN.

- *Centrum informacyjne* Dostęp do informacji pogodowych, finansowych i systemowych.
- *AUX*

Dostęp do urządzeń podłączonych poprzez gniazdo **AUX IN.**

• *Bluetooth*

Połączenie ze smartfonem lub tabletem przez Bluetooth®.

- *Ustawienia* Różne ustawienia systemowe, budzik.
- *Stacja lokalna*

Dostęp do stacji radiowych wybranego regionu (np. tylko stacji polskich).

<span id="page-21-0"></span>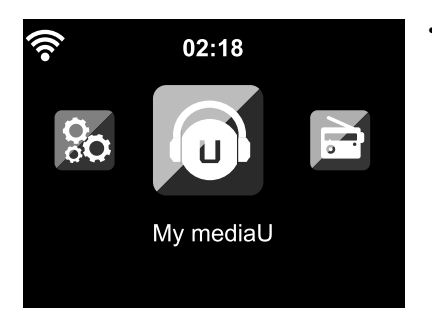

#### • *My MediaU*

Dostęp do mediateki w Internecie: Ta pozycja menu dostępna jest tylko wtedy, gdy funkcja MyMediaU została wcześniej uaktywniona (patrz *Ustawienia* > *Zarządzanie My MediaU*).

- $\triangleright$  Przyciskami  $\blacktriangleleft$  /  $\blacktriangleright$  można przechodzić między pozycjami menu głównego.
- m Aby wybrać którąś z pozycji menu głównego, nacisnąć przycisk **OK,** wzgl. regulator na urządzeniu.
- $\triangleright$  Po wywołaniu jakiejś pozycji menu przyciskiem  $\blacktriangleleft$  można z reguły powrócić na poziom wyżej (wyjątek: np. tryby *FM*, *AUX* i *Bluetooth*).
- m Przyciskiem **Mode** można w większości funkcji bezpośrednio przechodzić między poszczególnymi źródłami sygnału audio: *Centrum medialne* (*UPNP*), *Radio internetowe* (*iRadio*), *FM*, *AUX* oraz *Bluetooth*.
- m Do menu głównego można z większości funkcji przejść przez naciśnięcie **Home**.

# **Słuchanie** *radia internetowego*

## **Wybór stacji radiowej**

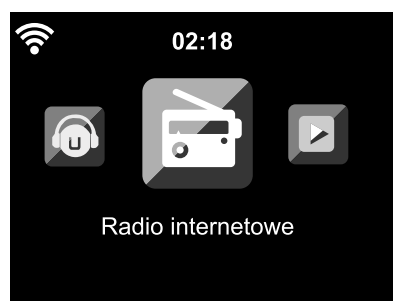

1. Wybrać *Radio internetowe*.

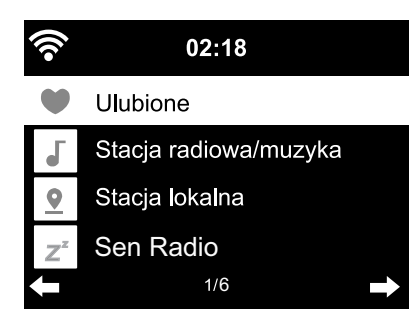

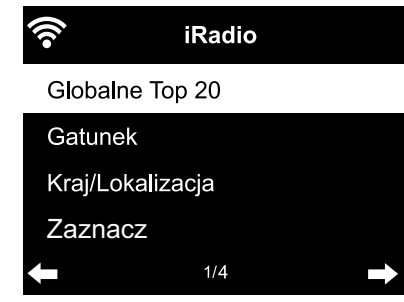

W podmenu znajdują się następujące pozycje:

• Ulubione

Lista stacji radiowych zapisanych przez użytkownika.

- *S t a cj a ra d i o wa /m u z y k a* Listy wszystkich dostępnych stacji radiowych z całego świata.
- *S t a cj a l o k a l n a* Lista lokalnych stacji radiowych (tworzona na podstawie adresu IP, może być również ustawiana indywidualnie).
- *S e n ra d i o* Ustawianie dźwięków odtwarzanych przy zasypianiu.
- $\cdot$  Ostatnio słuchana stacja Lista ostatnio słuchanych stacji radiowych.
- *U s ł u g i* Wyszukiwanie stacji i reczne wprowadzanie stacji.
- 2. Przy pierwszym uruchomieniu w Ulubionych ani na liście ostatnio używanych nie ma jeszcze żadnych stacji radiowych.

## Wybrać np. Stacja radiowa/muzyka.

Do wyboru są tutaj następujące opcję:

- Globalne Top 20 Lista 20 najchetniej słuchanych stacji radiowych na świecie.
- *G a t u n e k*

Tutaj można znaleźć kolejne podmenu z listami stacji posortowanymi według gatunku muzycznego.

• *K raj/L o k a l i z a cj a*

Tutaj można znaleźć kolejne podmenu z listami stacii posortowanymi według krajów.

• *Z a z n a c z*

Tutai można znaleźć popularne stacie radiowe z całego świata; lista jest regularnie automatycznie aktualizowana.

<span id="page-23-0"></span>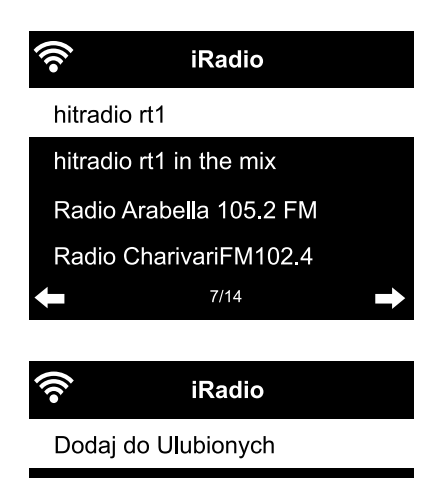

Automatyczne skanowanie

 $1/3$ 

Odtwarzaj

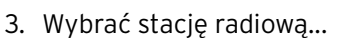

4. … i zatwierdzić wybór.

 Urządzenie nawiązuje połączenie (przy wystarczającej sile sygnału). Teraz można już słuchać wybranej stacji radiowej.

 $\ldots$  lub przyciskiem  $\blacktriangleright$  przejść z listy stacji radiowych do podmenu.

- 5. Do wyboru są tutaj następujące opcje:
	- *Dodaj do Ulubionych*
	- *Automatyczne skanowanie* Stacie radiowe z wybranej listy sa odtwarzane kolejno przez ok. 30 sekund.
	- *Odtwarzaj*

Opcje te dostępne są zawsze wtedy, gdy zaznaczona jest jakaś stacja (ale jeszcze nie zatwierdzona).

Przyciskiem można przejść o jeden poziom do góry, a przyciskiem **Home** powrócić do menu głównego.

## **Tworzenie i zarządzanie ulubionymi stacjami**

- m Aby oznaczyć stację radiową jako ulubioną, należy …
	- … wybrać stację, a następnie wcisnąć na kilka sekund **Preset** na pilocie lub **Fav** na urządzeniu.

W czasie, gdy urządzenie zapisuje ulubioną stację, w najwyższej linii wyświetlacza pojawia się symbol  $\blacksquare$ .

Następuje przejście do wskazania *Ulubione*.

Za pomocą przycisków  $\triangle$  /  $\blacktriangledown$  na pilocie lub regulatora na urządzeniu można wybrać inne miejsce zapisu, a następnie zatwierdzić wybór przyciskiem **OK**

lub przez naciśnięcie regulatora.

Można też zaczekać kilka sekund, aż ustawione miejsce zapisu zostanie zapisane automatycznie.

 … zaznaczyć stację radiową, a następnie z podmenu wybrać polecenie *Dodaj do Ulubionych* i zatwierdzić wybór.

<span id="page-24-0"></span>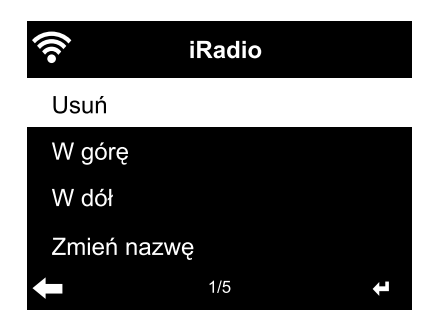

 W *Radio internetowe* > *Ulubione* można znaleźć listę stacji radiowych oznaczonych jako ulubione.

Przyciskiem  $\blacktriangleright$  można przejść do podmenu z następującymi pozycjami:

- *Usuń* Usuwanie stacji z listy ulubionych.
- *W górę* / *W dół* Sortowanie stacji na liście ulubionych. • *Zmień nazwę*

Tutaj można nadać ulubionej stacji własną nazwę.

• *Odtwarzaj*

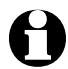

Do dyspozycji jest 250 miejsc zapisu ulubionych stacji radiowych.

# **Wywoływanie ulubionych stacji**

m Wybrać *Radio internetowe* > *Ulubione*.

Na pilocie:

- $\triangleright$  Aby wywołać ulubioną stację radiową, ...
	- … nacisnąć odpowiedni przycisk numeryczny. W przypadku liczb dwu- lub trzycyfrowych nacisnąć odpowiednie cyfry jedna po drugiej w jednym ciągu. W trakcie naciskania przycisków numerycznych numer miejsca w pamięci wskazywany jest dużymi cyframi.
	- $\ldots$  przyciskami  $\triangle/\blacktriangledown$  przejść do żądanego miejsca w pamięci.
	- … wywołać listę ulubionych, naciskając krótko **Preset**. Następnie przyciskami / można wyszukać żądaną stację i zatwierdzić przyciskiem **OK**.

Na urządzeniu:

 $\triangleright$  Wywołać liste ulubionych. Obracając regulatorem, wybrać żądaną ulubioną stację i nacisnąć regulator, aby zatwierdzić wybór.

#### <span id="page-25-0"></span>**Wyszukiwanie i dodawanie stacji**

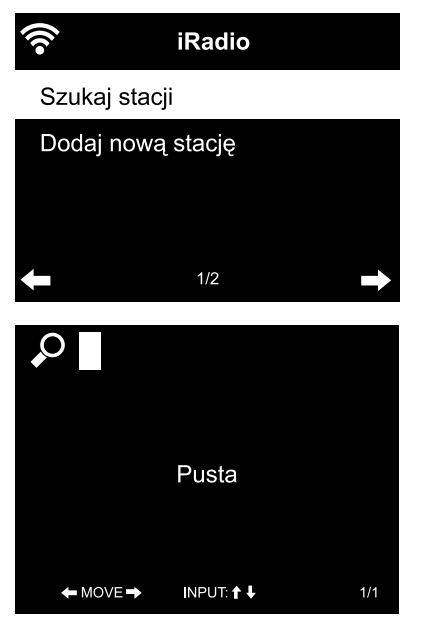

Wyszukiwanie stacji:

1. Aby wyszukać określoną stację radiową o znanej nazwie lub części nazwy, wybrać *Radio internetowe* > *Usługi* > *Szukaj stacji*.

2. Wprowadzić znaną część nazwy stacji. W tym przypadku nie obowiązuje rozróżnienie na małe i wielkie litery.

 Wyświetlone zostaną wszystkie stacje radiowe, które w swojej nazwie mają wprowadzoną frazę.

 Jeżeli urządzenie nie znajdzie żadnej stacji spełniającej kryteria wyszukiwania, nadal wyświetlany będzie napis *Pusta*.

Dodawanie stacji:

 Po wybraniu opcji *Dodaj nową stację* można również dodać stację radiową, m która nie figurowała dotąd na żadnej z list, jeśli znany jest jej adres URL.

Stacja taka jest wówczas dodawana bezpośrednio do listy ulubionych.

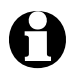

Niektóre stacje radiowe podają np. na swoich stronach internetowych bezpośredni link do radia internetowego.

## **Używanie funkcji Radio do snu**

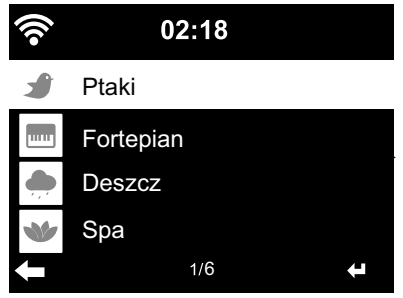

Tutaj można znaleźć listę specjalnych stacji, które przez całą dobę nadają dźwięki lub muzykę sprzyjające zasypianiu, np. *Ptaki, Fortepian, Deszcz, Spa, Wszechświat* lub *Fala*.

## <span id="page-26-0"></span>**Odtwarzanie własnych plików muzycznych poprzez** *Centrum medialne*

Poprzez standardy UPnP i DLNA radio internetowe może komunikować się z innymi domowymi urządzeniami podłączonymi do sieci WLAN. Pozwala to np. na odtwarzanie przez radio internetowe plików muzycznych z komputera lub urządzenia mobilnego z systemem Android smartfona, tabletu) lub też na zdalne sterowanie radiem internetowym z poziomu urządzenia mobilnego.

- Jako przykład opisujemy tu połączenie komputera z systemem Windows 7 z radiem internetowym poprzez program Windows Media Player. W przypadku innego systemu operacyjnego, wzgl. innego oprogramowania/aplikacji może to działać nieco inaczej. Należy zapoznać się z odpowiednim opisem systemu operacyjnego, wzgl. oprogramowania/aplikacji.
	- **Warunkiem współpracy różnych urządzeń jest ich podłączenie do tej samej sieci bezprzewodowej WLAN.**

## **Odtwarzanie strumieniowe przez UPnP**

*Centrum medialne* umożliwia połączenie w lokalnej sieci bezprzewodowej radia internetowego z komputerem lub innym serwerem UPnP i odtwarzanie zapisanych (i zarządzanych) tam plików muzycznych. W systemach Windows najprostszą możliwość utworzenia serwera UPnP oferuje program Windows Media Player.

Warunki: system Windows Vista, Windows 7/8; program Windows Media-Player 11 lub nowszy. Oba urządzenia muszą być połączone z tą samą siecią bezprzewodową WLAN.

## **Włączanie wymiany danych przez UPnP w komputerze**

Ewentualnie może być konieczne uprzednie włączenie wymiany danych UPnP w komputerze.

Przykład dla systemu Windows 7:

1. Uruchomić program Windows Media Player.

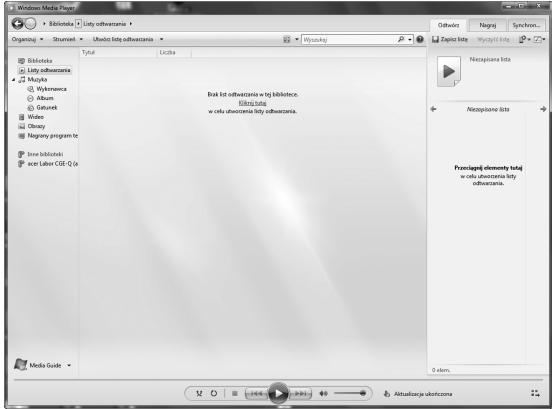

2. Na pasku menu kliknąć *Strumień* > *Włącz przesyłanie strumieniowe multimediów...*. Następnie odczekać kilka sekund.

**Łączenie radia internetowego z serwerem UPnP**

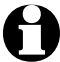

Aby możliwy był dostęp z radia internetowego do plików muzycznych na serwerze UPnP (czyli w przykładzie na dysku komputera), musi on być włączony.

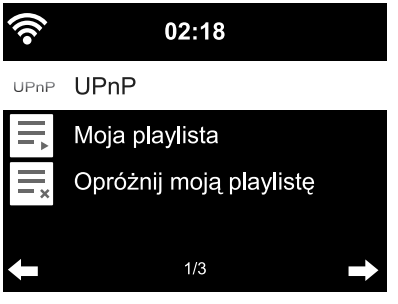

- 1. Z menu głównego radia internetowego wybrać *Centrum medialne* > *UPnP* i zatwierdzić przyciskiem **OK**.
- 2. Wybrać z listy swój komputer lub inny serwer UPnP.
- 3. Poprzez *Muzyka* > *Wszystkie pliki muzyczne* załadować na playlistę swoje pliki muzyczne.
- 4. Wybrać żądany utwór.

 Zamiast wybierać *Wszystkie pliki muzyczne*, można też dokonać selekcji według kryteriów określonych w standardzie UPnP. Owe kryteria to np.:

- *Wykonawca*
- *Album*
- *Gatunek*

<span id="page-28-0"></span> Nie we wszystkich dostępnych do wyboru pozycjach menu muszą być faktycznie wyświetlane dane muzyczne. Jeżeli przykładowo w programie Windows Media Player nie utworzono żadnej listy odtwarzania, na wyświetlaczu radia internetowego będzie widniał napis *Moja playlista* > *Pusta*.

Należy pamiętać o tym, że nazwy plików nie mogą zawierać więcej niż 40 znaków. Pliki muzyczne o dłuższej nazwie nie są wyświetlane.

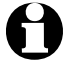

Aby odtwarzać strumieniowo pliki muzyczne ze swojego smartfona lub tabletu z systemem Android, należy pobrać i zainstalować odpowiednią aplikację do udostępniania multimediów.

## **Listy odtwarzania w ramach Centrum medialnego**

Z dostępnych plików muzycznych można tworzyć tymczasowe listy odtwarzania dla radia internetowego. Listy te są automatycznie kasowane w chwili wyłączenia urządzenia.

m Zaznaczyć dany utwór i przytrzymać przycisk **OK** na pilocie lub regulator na urządzeniu.

 Wybrany utwór można następnie zobaczyć w *Centrum medialnym* > *Moja playlista*.

Poleceniem *Opróżnij moją playlistę* można usunąć taką listę.

- m Po wybraniu *Ustawienia* > *Ustawienia odtwarzania* można wybierać między następującymi funkciami powtarzania:
	- *Wył*
	- *Powtórz wszystkie*
	- *Powtórz jedną*
	- *Losowe*

## <span id="page-29-0"></span>**Odtwarzanie strumieniowe przez DLNA**

Przy użyciu standardu sieciowego DLNA możliwe jest połączenie różnych urządzeń, takich jak komputer, smartfon czy tablet, z radiem internetowym i współdzielenie zasobów multimedialnych.

Wymagania:

PC: Windows7/8; program Windows Media-Player 12 lub nowszy.

Urządzenie mobilne: Android 4.1.2 lub nowszy.

Wszystkie urządzenia muszą być połączone z tą samą siecią bezprzewodową WLAN.

Obsługiwane formaty: MP3, WMA, WAV, AAC.

Przykład dla systemu Windows 7:

- 1. Poprzez *Panel sterowania* > *Sieć i Internet* > *Centrum sieci i udostępniania* przejść do *Opcji przesyłania strumieniowego multimediów*.
- 2. Ustawić *radio internetowe* jako *"Dozwolone"*.
- 3. Uruchomić program Windows Media Player.
- 4. Wybrać *Strumień* > *Zezwalaj na zdalne sterowanie moim odtwarzaczem*.
- 5. Kliknąć prawym przyciskiem myszy np. wybrany utwór muzyczny i z menu kontekstowego wybrać polecenie *Odtwarzaj przez* > *Radio internetowe*.

 Otworzy się okno umożliwiające sterowanie odtwarzaniem przez radio internetowe.

## **Sterowanie odtwarzaniem strumieniowym za pomocą smartfona/tabletu**

Aby włączyć smartfon lub tablet (z systemem Android) do sieci domowej, potrzebna jest odpowiednia aplikacja, np. *bubbleUPnP*.

Sposób postępowania:

- 1. Wybrać *Radio internetowe* jako odtwarzacz (w aplikacji *bubbleUPnP* będzie to ..Render").
- 2. Wybrać urządzenie, np. swój komputer, jako serwer, a następnie wybrać pliki muzyczne, które mają być odtwarzane.

 Podczas odtwarzania pliku muzycznego wyświetlacz pokazuje informacje o aktualnym utworze, które zapisano na serwerze UPnP.

- <span id="page-30-0"></span>
	- Jeśli jako serwer zostanie wybrane samo radio internetowe, wówczas można odtwarzać muzykę np. przez inne urządzenie przenośne, pełniące rolę odtwarzacza.
	- Podczas odtwarzania strumieniowego DLNA na radiu internetowym można jedynie regulować głośność dźwięku oraz kontrolować funkcję gotowości. Wszystkie inne funkcje są zablokowane, a sterowanie odbywa się wyłącznie poprzez aplikację.
	- Aby odzyskać pełną kontrolę nad radiem internetowym, należy wyłączyć funkcję DLNA na komputerze, wzgl. na smartfonie/tablecie.
	- W czasie, gdy radio internetowe jest włączone do sieci domowej, pozycje menu głównego *My MediaU*, *Centrum informacyjne* oraz *Ustawienia* nie są wyświetlane. Po rozłączeniu połączenia pozycje te znów są dostępne.

## **Zdalne sterowanie za pomocą aplikacji mobilnej**

Przy użyciu odpowiedniej aplikacji na system Android i iOS, np. AirMusic Control, możliwe jest zdalne sterowanie radiem internetowym za pomocą smartfona lub tabletu.

Można również użyć innych aplikacji do strumieniowego przesyłania muzyki (DLNA) na systemy Android i iOS. Zakres funkcji tych aplikacji może być różny.

Należy przy tym pamiętać, że oba urządzenia muszą się znajdować w tej samej sieci WLAN.

Gdy urządzenia są połączone, na ekranie smartfona/tabletu pojawia się dokładne odwzorowanie struktury menu radia internetowego. Użytkownik może wybierać wszystkie funkcje jak w samym radiu internetowym. Wskazania na wyświetlaczu radia zmieniają się odpowiednio do wybranych na smartfonie/tablecie funkcji lub pozycji menu.

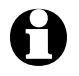

• W czasie, gdy radio internetowe sterowane jest zdalnie za pomocą aplikacji mobilnej, połączenie przez UPnP z odtwarzaczem Windows Media Player może nie być możliwe.

• Kod QR do aplikacji można znaleźć w menu głównym: *Ustawienia > Urządzenie > AirMusic Control App*

# <span id="page-31-0"></span>**Mediateka** *My MediaU* **– zarządzanie stacjami radiowymi w Internecie**

Aby w każdej chwili, z każdego miejsca na świecie i za pomocą każdego urządzenia obsługującego transmisję strumieniową mieć dostęp do swoich ulubionych piosenek, należy założyć sobie bezpłatne konto do obsługi mediateki na www.mediayou.net i zarejestrować tam dowolną liczbę urządzeń. Dostęp do konta uzyskuje się po wpisaniu nazwy użytkownika oraz podaniu wybranego hasła.

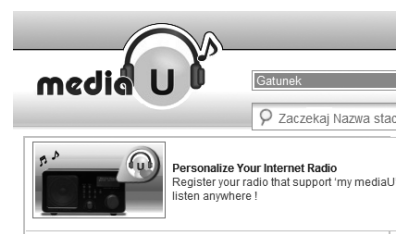

Ponadto trzeba znać adres MAC swojego urządzenia (w serwisie MediaU nazywany *numerem seryjnym*), aby zarejestrować to urządzenie pod ..Personalizui swoie radio interntowe".

m Adres MAC radia internetowego można znaleźć w *Centrum informacyjnym* > *Informacje o systemie* > *Informacje o sieci bezprzewodowej* > *Adres MAC.*

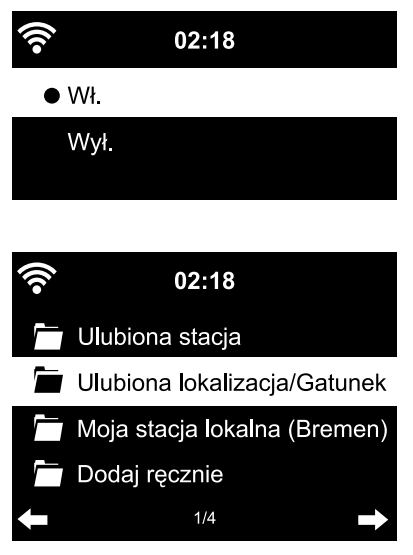

Aby za pomocą radia internetowego uzyskać dostęp do mediateki, należy **po** zarejestrowaniu urządzenia w serwisie MediaU uaktywnić tę funkcję, wybierając *Ustawienia* > *Zarządzanie My MediaU* (patrz również rozdział "Dokonywanie ustawień > *Zarządzanie My MediaU*).

Urządzenie automatycznie łączy się z kontem użytkownika w serwisie MediaU i pokazuje dostępne tam opcje do wyboru:

- *Ulubiona stacja*
- *Ulubiona lokalizacja/Gatunek*
- *Moja lokalna stacja*
- *Dodaj ręcznie*
- 
- Wskazania w radiu internetowym mogą się różnić w zależności od indywidualnych ustawień w serwisie MyMediaU.
- Jeżeli urządzenie nie jest jeszcze zarejestrowane w serwisie MediaU, to w przypadku próby uaktywnienia funkcji *My MediaU* pojawi się odpowiedni komunikat.
- Jeżeli jedno urządzenie zostało zarejestrowane na wielu kontach, to po uaktywnieniu funkcji MyMediaU zostaną one wyświetlone, tak że możliwy będzie wybór żądanego konta. Nie ma konieczności wprowadzania hasła.

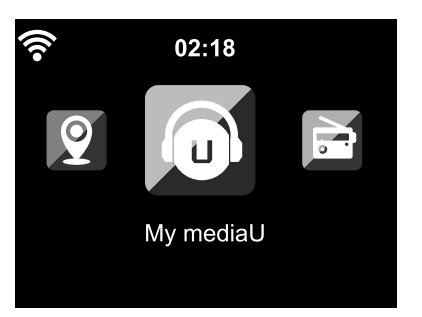

Teraz w menu głównym pojawia się również pozycja *My MediaU*.

Tutaj można znaleźć te same opcje do wyboru:

- *Ulubiona stacja*
- *Ulubiona lokalizacja/Gatunek*
- *Moja lokalna stacja*
- *Dodaj ręcznie*

Powyższe opcje można znaleźć również w mediatece, gdzie można odpowiednio przyporządkowywać i zarządzać stacjami radiowymi.

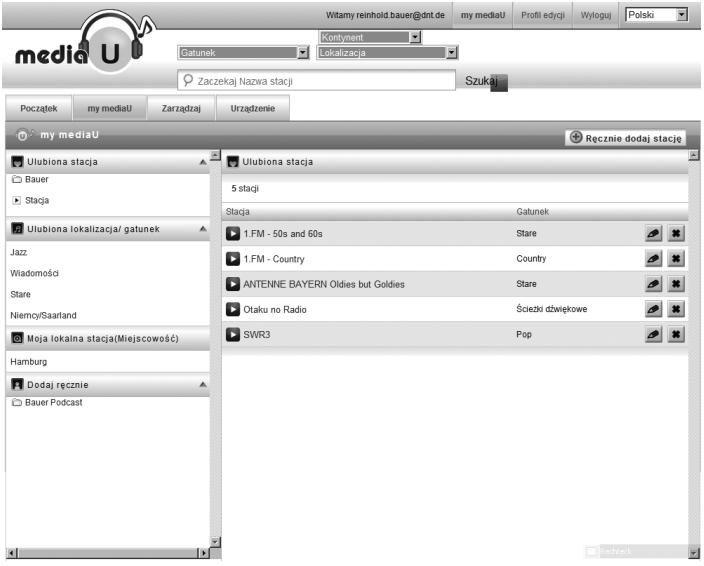

<span id="page-33-0"></span>Wybranie polecenia *Dodaj ręcznie* pozwala na łączenie urządzenia z podkastami. W tym celu użytkownik musi znać adres URL danego podkastu.

- 1. Na swoim koncie w serwisie MediaU wypełnić zaznaczone pola pod "Dodaj ręcznie".
- 2. W radiu internetowym wybrać *Ustawienia* > *Zarządzanie My MediaU* i **ponownie uaktywnić tę funkcję**.
- 3. Po wybraniu *My MediaU* > *Dodaj ręcznie* można znaleźć wszystkie ręcznie dodane foldery i adresy oraz wybrać podkast.

Obsługiwane są następujące formaty podkastu:

- asx
- $m3u$
- pls
- pure streaming za pomocą protokołów HTTP, RTSP, MMS

# **Słuchanie naziemnych stacji radiowych**

Jeśli radio internetowe nie znajduje się akurat w zasięgu sieci bezprzewodowej WLAN, można go również użyć do słuchania tradycyjnych, nadawanych naziemnie stacji radiowych FM.

m Rozwinąć antenę elastyczną i zamocować jej koniec w jak najwyższym punkcie (np. za pomocą taśmy klejącej).

 $\triangleright$ 

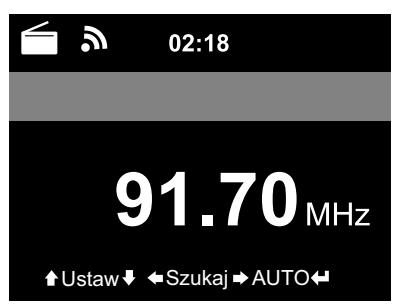

 W menu głównym wybrać opcję *FM*. Na wyświetlaczu pojawia się ustawiona częstotliwość radiowa.

 Wyświetlanie innych informacji zależy od tego, czy ustawiona stacja radiowa takie informacie emituje (patrz "Odbiór informacji RDS").

## **Ustawianie i zapisywanie stacji radiowej**

Istnieją trzy możliwości ustawiania i zapisywania stacji radiowych:

## **Ręczne wyszukiwanie stacji:**

 $\triangleright$  Za pomocą przycisków ▲ / ▼ na pilocie lub regulatora przestawiać czestotliwość dotąd, aż znaleziona zostanie odpowiednia stacja radiowa o wystarczająco silnym sygnale.

## <span id="page-34-0"></span>**Automatyczne wyszukiwanie stacji:**

- D Przyciskiem <lub → uruchomić automatyczne wyszukiwanie stacji radiowych.
- D Przyciskami A/▼ na pilocie można precyzyjnie dostroić stację radiową. Każde naciśnięcie przycisku zmienia częstotliwość o 0,05 MHz.

## **Zapisywanie stacji:**

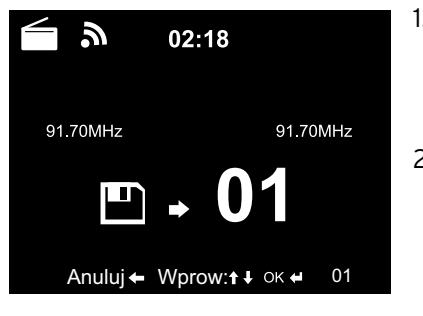

- 1. Aby zapisać ustawioną (znalezioną) stację radiową, przytrzymać przez kilka sekund **Preset** na pilocie, aż na wyświetlaczu pojawi się **[44]** oraz 01.
- 2. Naciskając przyciski  $\triangle/\blacktriangledown$  na pilocie lub obracając regulator na urządzeniu, wybrać miejsce zapisu, a następnie zatwierdzić wybór przyciskiem **OK** lub przez naciśnięcie regulatora.

Aktualny numer miejsca zapisu wskazywany jest na wyświetlaczu nad częstotliwością.

## **Automatyczne wyszukiwanie stacji z automatycznym zapisywaniem:**

m Uruchomić automatyczne wyszukiwanie stacji radiowych przyciskiem **OK** na pilocie albo naciskając regulator na urządzeniu.

 Urządzenie automatycznie przeszukuje cały dostępny zakres częstotliwości radiowych i umieszcza znalezione stacie w kolejnych miejscach zapisu.

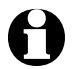

Użytkownik ma do dyspozycji 99 miejsc zapisu stacji radiowych.

## **Dostęp do zapisanych stacji**

 $▶$  Zapisaną stację można wywołać, ...

... naciskając na pilocie odpowiedni przycisk numeryczny lub przechodząc do odpowiedniego miejsca zapisu za pomocą przycisków **Preset,** / i zatwierdzając przyciskiem **Ok**.

… naciskając na urządzeniu **Fav**, obracając regulator i zatwierdzając przez naciśnięcie regulatora.

 $\triangleright$  Aby wprowadzić liczby dwucyfrowe, należy podawać odpowiednie cyfry w jednym ciągu, jedna po drugiej.

 W trakcie naciskania przycisków numerycznych miejsce zapisu wyświetlane jest dużą czcionką na wyświetlaczu.

## <span id="page-35-0"></span>**Odbiór informacji RDS**

Funkcja RDS pozwala na pobieranie oznaczenia stacji radiowej oraz innych dodatkowych informacji emitowanych przez nadawcę w sygnale radiowym. Warunkiem jest tu wystarczająca siła sygnału.

W przypadku wystarczającej siły sygnału na wyświetlaczu pojawia się najpierw (*RDS*), a następnie – w zależności od nadawcy – emitowane przez niego informacje. Jeżeli sygnał nie jest wystarczająco silny, wówczas po wskazaniu (*RDS*) wyświetlany jest napis *NONE*.

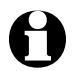

W przypadku przechodzenia z radia *FM* na radio internetowe lub do programu Windows Media Player należy ewentualnie odczekać kilka sekund, aż połączenie sieciowe znów zostanie nawiązane.

m Aby wyłączyć radio FM i powrócić do menu głównego, nacisnąć przycisk **Home**.

#### **Odbiór w jakości stereo/mono**

Ikona w górnej części wyświetlacza wskazuje, czy stacja radiowa odbierana jest w jakości stereo, czy też mono:  $(\bullet)$  = stereo,  $\mathbf{R}$  = mono

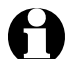

Jeśli radio internetowe zostało podłączone np. do wieży stereo, wówczas podczas odbioru w jakości stereo mogą pojawić się szumy. W takim przypadku należy przełączyć radio na odbiór w jakości mono (patrz rozdział "Dokonywanie ustawień", sekcja "*Ustawienia radia FM*").

# **Korzystanie z funkcji** *Bluetooth***®**

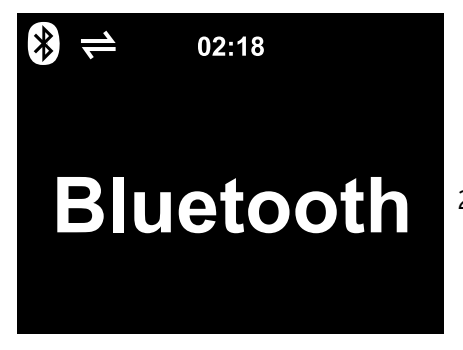

- 1. Włączyć radio internetowe i naciskać przycisk **Mode** tyle razy, aż na wyświetlaczu pojawi się napis *Bluetooth.* Rozbrzmiewa sygnał głosowy "Pairing". Urządzenie jest gotowe do parowania.
- 2. W urządzeniu *Bluetooth*® (np. smartfonie) włączyć funkcję *Bluetooth*® (zwykle można ją znaleźć w *Ustawieniach*).
- 3. Uruchomić wyszukiwanie (polecenie to może brzmieć np. *Szukaj urządzeń Bluetooth*).

<span id="page-36-0"></span> Po chwili pojawia się lista wszystkich dostępnych w pobliżu urządzeń *Bluetooth*®.

4. Wybrać urządzenie o nazwie *TCM Internetradio* i uruchomić funkcję parowania.

Po chwili *TCM Internetradio* oznaczane jest jako "połączone.

- 5. Uruchomić odtwarzanie na smartfonie lub tablecie.
- 6. Nacisnąć przycisk **Ok** na pilocie lub regulator na urządzeniu, aby uruchomić odtwarzanie przez Bluetooth® na radiu internetowym.
- **D** Przyciskami **DII. I< i D**I na pilocie lub naciskając regulator (Ok), < i D na urządzeniu można standardowo uruchomić/przerwać odtwarzanie oraz przechodzić do poprzednich/następnych utworów.
- Aby zakończyć połączenie Bluetooth® m , przytrzymać wciśnięty przycisk **Ok** na pilocie lub regulator na urządzeniu do momentu, aż nastąpi rozłączenie połączenia.

Należy pamiętać:

- Radio internetowe "zapamiętuje" połączone z nim urządzenie. Jeśli później znów wybrana zostanie funkcja *Bluetooth*, radio internetowe automatycznie połączy się z ostatnio sparowanym urządzeniem.
- W celu trwałego rozłączenia połączenia Bluetooth® konieczne jest rozłączenie połączenia na smartfonie lub tablecie i dezaktywacja parowania.
- Połączenie Bluetooth® lub jego brak można poznać po symbolu na wyświetlaczu radia internetowego:
	- $\implies$  = połączenie

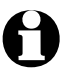

To menu można wywołać bezpośrednio za pomocą przycisku  $\, {\bf 2} \,$ na pilocie.

# **Podłączanie urządzeń zewnętrznych**

**UWAGA** – ryzyko szkód materialnych

- Należy przestrzegać instrukcji obsługi podłączanego urządzenia zewnętrznego.
- Przed połączeniem urządzeń należy na obu urządzeniach zmniejszyć głośność.

## <span id="page-37-0"></span>**Odtwarzanie z urządzenia zewnętrznego przez głośniki radia internetowego**

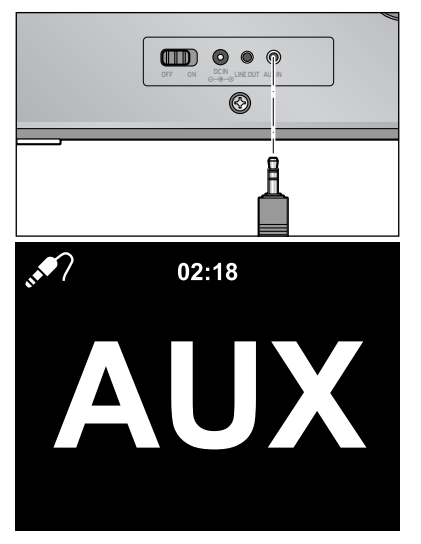

 Do gniazda wejściowego **AUX IN** można podłączyć np. odtwarzacz MP3. Potrzebny jest do tego kabel audio z wtyczkami typu mini-jack 3,5 mm.

- W menu głównym wybrać pozycję *AUX*. m Muzyka z odtwarzacza MP3 odtwarzana jest przez głośniki radia internetowego.
- Jeśli nie jest podłączone żadne urządzenie m zewnętrzne, nacisnąć przycisk menu głównego **Home**, aby powrócić do menu głównego.

Nie ma możliwości sterowania urządzeniem zewnętrznym poprzez radio internetowe. W radiu internetowym można regulować tylko głośność dźwięku.

### **Odtwarzanie radia internetowego w urządzeniu zewnętrznym**

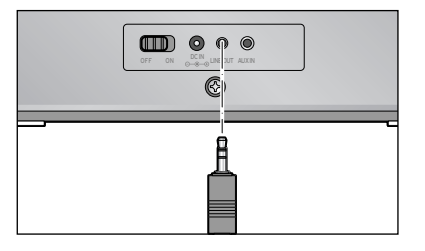

- Do gniazda wyjściowego **LINE OUT** można podłączyć np. wieżę stereo. Potrzebny jest do tego kabel audio
- z wtyczkami typu mini-jack 3,5 mm.
- Wybrać odpowiednie wejście sygnału m w wieży stereo.

Muzyka z radia internetowego odtwarzana jest przez głośniki wieży stereo. Samo radio internetowe zostaje wyciszone.

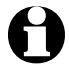

Gniazdo wyjściowe **LINE OUT nie** nadaje się do podłączania słuchawek dousznych/nausznych.

# **Dokonywanie ustawień**

<span id="page-38-0"></span>Po wybraniu w menu głównym pozycji *Ustawienia* można dokonać wielu różnych ustawień urządzenia i systemu, zaprogramować budzik, funkcję usypiania itd.

W Ustawieniach można znaleźć następujące pozycie:

• *Typ zegara*

Wybór wskazania wyświetlacza w trybie gotowości.

• *Zarządzanie My mediaU*

Aktywacja/dezaktywacja dostępu do internetowej mediateki Mediayou.net.

• *Sieć*

Dokonywanie ustawień sieci.

• *Data i godzina*

Ustawianie daty i czasu zegarowego.

• *Budzik*

Nastawianie czasu budzenia, włączanie i wyłączanie budzika.

• *Licznik czasu*

Ustawianie odliczania czasu od maks. 99:59.

• *Język*

Ustawianie języka menu.

• *Ściemniacz*

Aktywacja funkcji ściemniania wyświetlacza oraz trybu oszczędzania energii.

• *Ekran*

Wybór wyświetlania obrazu kolorowego lub czarno-białego.

• *Zarządz. energią*

Nastawianie czasu, po upływie którego w przypadku braku aktywności (brak odbioru sygnału sieci, brak odtwarzania przez złącze **AUX IN**) urządzenie automatycznie się wyłączy.

• *Timer uśpienia*

Ustawianie czasu do wyłączenia urządzenia.

• *Pamięć buforowa*

Ustawianie czasu zapisu danych strumieniowych w buforze.

• *Pogoda*

Ustawianie informacji pogodowych.

• *Ustawienia FM*

Wybór odbioru w jakości mono/stereo i ustawianie czułości odbioru..

- *Ustawienia lokalne radio* Wybór kraju dla stacii lokalnej.
- *Ustawienia odtwarzania* Ustawienia funkcji powtarzania dla plików muzycznych z Centrum medialnym.

## <span id="page-39-0"></span>• *Urządzenie*

Zmiana oznaczenia radia internetowego w sieci domowej DLNA i pobieranie *AirMusic Control App*

• *Korektor*

Wybór predefiniowanych ustawień dźwięku.

- *Kontynuacja odtwarzania po włączeniu* Po włączeniu urządzenie uruchamia się z ostatnimi ustawieniami.
- *Aktualizacja oprogramowania* Pobieranie i instalacja aktualizacji oprogramowania.
- *Przywracanie ustawień fabrycznych*

Zresetowanie wszystkich ustawień użytkownika.

#### *Typ zegara*

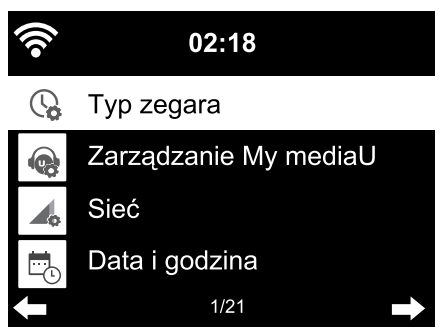

W trybie gotowości wyświetlacz pokazuje czas zegarowy. Tutaj można ustawić, czy czas ten ma być prezentowany analogowo (jako tarcza zegarowa ze wskazówkami), czy cyfrowo.

## *Zarządzanie My MediaU*

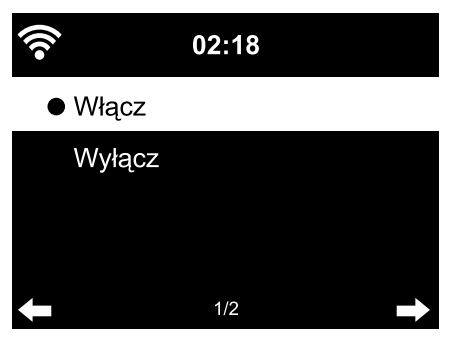

Tutaj można uaktywnić lub dezaktywować dostęp do internetowej mediateki MediaU. Aby umożliwić korzystanie z tej funkcji, należy najpierw utworzyć konto w serwisie MediaU (patrz rozdział "Mediateka *My MediaU* – zarządzanie stacjami radiowymi w Internecie").

<span id="page-40-0"></span>*Sieć*

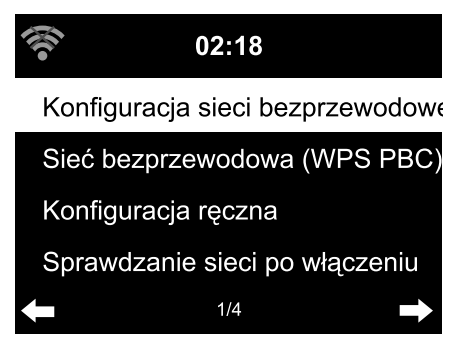

Wybierając *Sieć* > *Konfiguracja sieci bezprzewodowej*, można ręcznie uruchomić wyszukiwanie dostępnych sieci WLAN.

1. Zatwierdzić wybór *Konfiguracja sieci bezprzewodowej* przyciskiem **OK** lub naciskając regulator.

Po kilku sekundach na wyświetlaczu pojawi się lista dostępnych w otoczeniu sieci bezprzewodowych WLAN.

2. Postępować dalej w sposób opisany w rozdziale "Nawiązanie pierwszego połączenia sieciowego".

Wybierając *Sieć* > *Sieć bezprzewodowa (WPS PBC)*, można ręcznie uruchomić ustanawianie połączenia sieciowego z pomocą funkcji WPS. W tym celu w przeciągu 120 sekund należy nacisnąć przycisk WPS na routerze.

Poprzez *Sieć* > *Konfiguracja ręczna* > *Sieć bezprzewodowa* > *DHCP* można przypisać urządzeniu stały adres IP. Normalnie adresy IP w lokalnej sieci bezprzewodowej przydzielane są dynamicznie i nie trzeba dokonywać żadnych dodatkowych ustawień.

- m Aby zapewnić dynamiczne przydzielanie adresów, wybrać opcję *DHCP (Wł.)*.
- m Aby ustawić ręczne przydzielanie adresów IP, wybrać opcję *DHCP (Wył.).* Istnieje wówczas konieczność wprowadzenia dodatkowych ustawień (każdorazowo jest to ciąg 12 cyfr):
	- *Adres IP*
	- *Maska podsieci*
	- *Brama domyślna*
	- *Preferowany serwer DNS*
	- *Alternatywny serwer DNS*

Poprzez *Sieć* > *Konfiguracja ręczna* > *Sieć bezprzewodowa* >

*Wprowadź SSID* można ręcznie wprowadzić identyfikator sieci WLAN.

Wybierając *Sieć* > *Konfiguracja ręczna* > *Sieć bezprzewodowa* > *Zarządzaj*, można znaleźć listę sieci bezprzewodowych WLAN, z którymi łączono już radio internetowe. Jeżeli zostanie tutaj wybrana żądana sieć do połączenia, nie będzie konieczne ponowne wprowadzanie hasła (klucza sieciowego).

Poprzez *Sieć* > *Sprawdzanie sieci po włączeniu* można *włączyć* lub *wyłączyć* funkcję automatycznego łączenia urządzenia z siecią bezprzewodową przy następnym włączeniu.

<span id="page-41-0"></span>Funkcja ta jest bardzo użyteczna np. w sytuacji, gdy użytkownikowi zależy na tym, aby po przerwie w dostawie prądu budzik nadal działał.

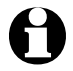

Gdy wykryta zostanie znana sieć bezprzewodowa, automatycznie użyte zostanie odpowiednie hasło potrzebne do zalogowania.

## *Data i godzina*

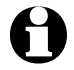

## **Ustawienia daty i godziny możliwe są tylko wtedy, gdy radio internetowe połączone jest z siecią bezprzewodową.**

Radio internetowe automatycznie pobiera aktualną datę i czas wraz z przestawieniem na czas zimowy z czasu letniego z centralnego serwera, gdy tylko nawiązane zostanie połączenie sieciowe.

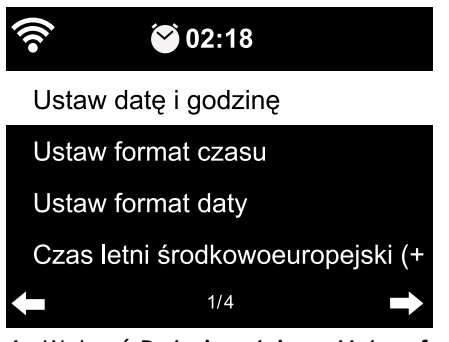

Wybór formatu czasu i daty:

- 1. Wybrać *Data i godzina* > *Ustaw format czasu*.
- 2. Za pomocą przycisków  $\triangle$  /  $\nabla$  na pilocie lub regulatora na urządzeniu *wybrać* 12*-* lub *24-godzinny* format wyświetlania czasu.
- 3. Zatwierdzić wybór przyciskiem **OK** lub naciskając regulator.
- 4. Wybrać *Data i godzina* > *Ustaw format daty*.
- 5. Za pomocą przycisków  $\triangle$  /  $\blacktriangledown$  na pilocie lub regulatora na urządzeniu wybrać żądany format wyświetlania daty.
- 6. Zatwierdzić wybór przyciskiem **OK** lub naciskając regulator.

W przypadku braku połączenia z siecią czas zegarowy i datę można również ustawić ręcznie.

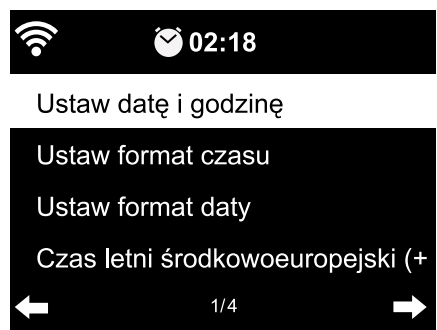

#### 1. Wybrać *Data i godzina* > *Ustaw datę i godzinę > Ustaw ręcznie*.

- 2. Za pomocą przycisków  $\triangle$  /  $\blacktriangledown$  na pilocie lub regulatora na urządzeniu ustawić każdorazowo żądaną wartość, a następnie przyciskiem  $\rightarrow$  przejść do następnego pola.
- 3. Zatwierdzić wybór przyciskiem **OK** lub naciskając regulator.
- <span id="page-42-0"></span>Dodatkowo pojawi się teraz opcja wyboru między czasem letnim a zimowym. m
- Po ponownym połączeniu z siecią bezprzewodową, należy wybrać m *Data i godzina* > *Ustaw datę i godzinę > Wykryj automatycznie*.

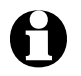

Ustawienie ręczne zostaje zachowane do momentu, aż w menu radia zostanie nastawione "*Wykryj automatycznie*".

#### *Budzik*

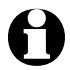

Przycisk *Alarm* na pilocie lub na urządzeniu umożliwia bezpośrednie przejście do tego menu.

Tutaj można ustawić dwa różne czasy budzenia.

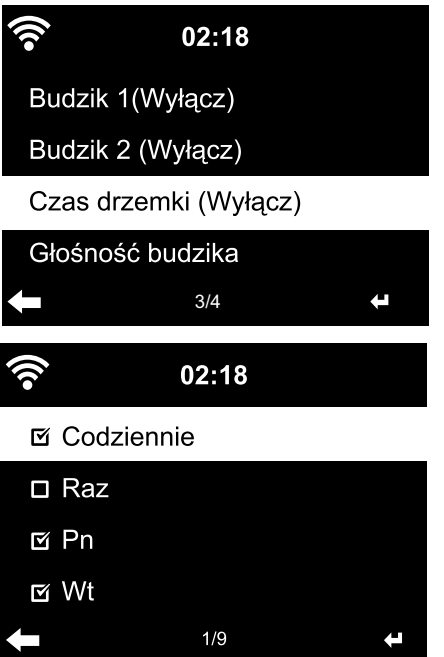

- 1. Wybrać *Ustawienia* > *Budzik* > *Budzik 1*.
- 2. Wybrać *Włącz*.
- 3. Wybrać *Powtórz*.
- 4.Zaznaczyć opcję *Codziennie*, *Raz* lub tylko określone dni tygodnia.

Zaznaczanie i odznaczanie opcji odbywa się poprzez naciśnięcie przycisku **OK** lub regulatora.

Wybranie opcji *Codziennie* spowoduje automatyczne zaznaczenie wszystkich dni tygodnia. Jeśli użytkownik odznaczy jeden lub kilka dni tygodnia (np. sobotę i niedzielę), to zniknie również zaznaczenie przy *Codziennie*.

Wybranie opcji *Raz* powoduje odznaczenie wszystkich innych opcji.

5. Przyciskiem < przejść o jeden poziom wyżej.

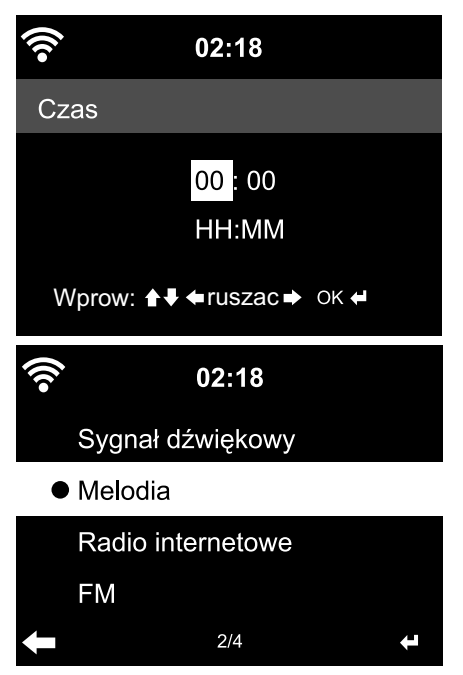

6.Wybrać *Czas*.

- 7. Za pomocą przycisków  $\triangle$  /  $\blacktriangledown$  na pilocie lub regulatora na urządzeniu ustawić każdorazowo żądaną wartość, a następnie przyciskiem przejść do następnego pola.
- 8.Zatwierdzić wybór przyciskiem **OK** lub naciskając regulator.
- 9. Wybrać *Dźwięk* (rodzaj sygnału budzenia).
- 10. Wybrać spomiędzy następujących opcji: *Sygnał dźwiękowy*, *Melodia*, *Radio internetowe* lub *FM*.
- 11. Przyciskiem < przejść o jeden poziom wyżej.

W górnej części wyświetlacza obok czasu zegarowego pojawia się symbol budzika $\bullet$ .

- W przypadku opcji *Sygnał dźwiękowy* i *Melodia* ustawiony jest średni poziom głośności, którego nie można zmienić.
	- Jeśli urządzenie nie może nawiązać połączenia dłużej niż przez 1 minutę, wówczas budzenie będzie się automatycznie odbywać za pomocą zapisanej *Melodii*.

Tylko w przypadku budzenia *Radiem internetowym* lub radiem *FM*:

- m Jeżeli jako sygnał budzenia wybrano radio *FM*, to automatycznie wyświetlana jest lista zapisanych stacji radiowych. Za pomocą przycisków  $\triangle/\blacktriangledown$  na pilocie lub regulatora na urządzeniu wybrać żądaną stację radiową, a następnie zatwierdzić wybór przyciskiem **OK** lub naciskając regulator.
- m Jeżeli jako sygnał budzenia wybrano *Radio internetowe*, wówczas jako sygnał budzenia można wybrać którąś z ulubionych stacji – ale tylko jedną dla obu budzików! Naciśnięcie przycisku …

 $\ldots$  spowoduje użycie ostatniej wybranej stacji jako sygnału budzenia … **OK** lub regulatora na urządzeniu spowoduje wyświetlenie listy zapisanych ulubionych stacji, z której można wybrać inna stację.

<span id="page-44-0"></span>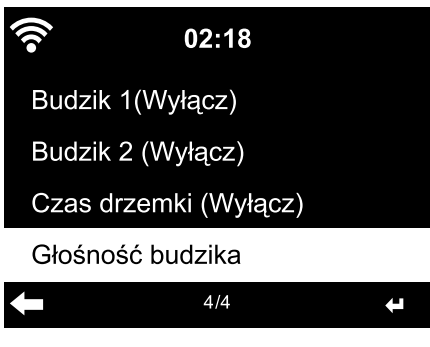

- 12. Wybrać *Budzik* > *Głośność budzika*.
- 13. Przyciskami (> ustawić żądaną głośność dźwięku.
- 14. Zatwierdzić wybór przyciskiem **OK** lub naciskając regulator.

m Po wybraniu *Budzik 2* można w ten sam sposób ustawić drugi czas budzenia.

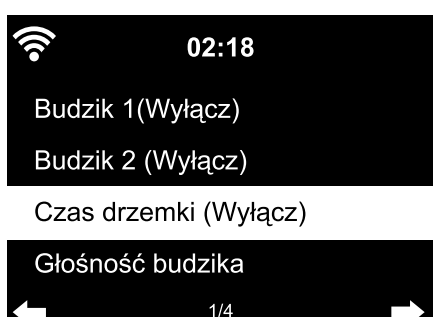

Zamiast określonej godziny można również ustawić czas (w zakresie od *5 minut* do *120 minut*), po upływie którego ma następować ponowne budzenie.

- 1. Wybrać *Czas drzemki*.
- 2. Ustawić żądany czas drzemki lub wybrać opcję *Wyłącz*, aby wyłączyć funkcję drzemki.

#### **Wyłączanie budzika**

m Aby wyłączyć sygnał budzenia, należy nacisnąć dowolny przycisk (oprócz  $\bigcup$ ) na pilocie lub na urządzeniu. Po upływie 5 minut sygnał budzenia rozbrzmi ponownie.

 $\triangleright$  Aby całkowicie wyłączyć budzik, nacisnąć przycisk  $\triangleright$ . Urządzenie przełącza się wówczas w stan gotowości.

#### *Licznik czasu*

Za pomocą licznika czasu można odliczać czas od 99 minut i 59 sekund do 00:00.

<span id="page-45-0"></span>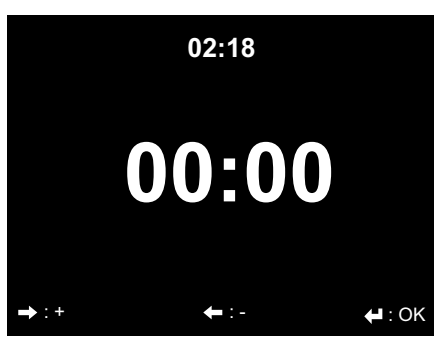

Wartość domyślna to 00:00.

- 1. Przyciskami  $\triangle/\blacktriangledown \triangleleft/\triangleright$  na pilocie lub  $\blacktriangleleft$   $\blacktriangleright$  na urządzeniu ustawić żądany czas do odliczania. Przytrzymanie wciśniętego przycisku skutkuje szybką zmianą wartości.
- 2. Uruchomić odliczanie przyciskiem **OK** lub naciskając regulator
- 3. Następnie powrócić do słuchania ulubionej muzyki. Gdy upłynie ustawiony czas, rozbrzmiewa sygnał alarmu.
- $\triangleright$  Aby wyłączyć sygnał alarmu, nacisnąć dowolny przycisk (oprócz  $\bigcirc$ ) na urządzeniu lub pilocie.

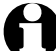

W czasie, gdy uaktywniony jest licznik czasu, nie rozbrzmiewa sygnał budzenia, a timer uśpienia jest nieaktywny.

## *Język*

Użytkownik ma do wyboru kilka języków menu.

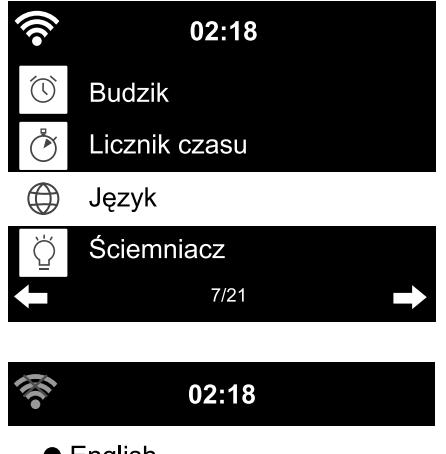

1. Wybrać *Ustawienia*, a tam pozycję menu *Język*.

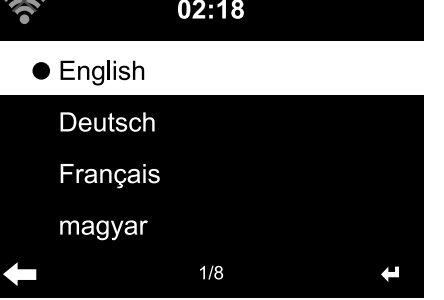

- 2. Wybrać żądany język menu i zatwierdzić wybór przyciskiem **OK** lub naciskając regulator.
- D Przyciskiem ◀ można przejść o jeden poziom do góry, a przyciskiem **Home** powrócić do menu głównego.

## <span id="page-46-0"></span>**Ściemniacz**

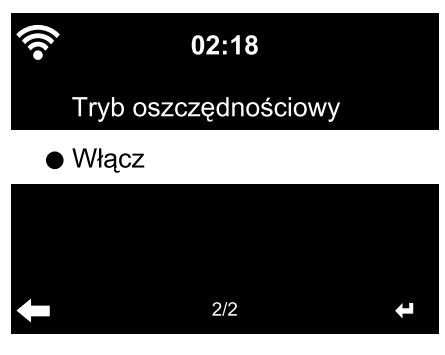

Po wybraniu *Tryb oszczędnościowy* można ustawić jasność wyświetlacza w trybie oszczędzania energii. Wyświetlacz przełącza się automatycznie na tryb oszczędzania energii, jeśli w ciągu 15 sekund nie zostanie naciśnięty żaden przycisk. Gdy naciśnięty zostanie dowolny przycisk, przywrócona zostanie normalna jasność wyświetlacza.

Wybór opcji *Włącz* powoduje ustawienie stałego podświetlenia wyświetlacza.

- 1. Wybrać opcję *Tryb oszczędzania energii*.
- 2. Przyciskami  $\blacktriangleleft$  ustawić ściemniacz na żądaną jasność.
- 3. Zatwierdzić wybór przyciskiem **OK** lub naciskając regulator. lub
- 1. Wybrać opcję *Włącz*.
- 2. Przyciskami  $\blacktriangleleft$  ustawić ściemniacz na żądaną jasność.
- 3. Zatwierdzić wybór przyciskiem **OK** lub naciskając regulator.
- m Przyciskiem **DIMMER** na urządzeniu można również zmieniać jasność bezpośrednio.

## *Ekran*

m Tutaj można wybrać, czy obraz na wyświetlaczu ma być *Kolorowy*, czy też *Jednobarwny.*

## *Zarządzanie energią*

Wybierając *Ustawienia* > *Zarządzanie energią*, można ustawić czas, po upływie którego przy braku aktywności (brak odbioru sygnału sieci, brak odtwarzania przez złącze **AUX IN**) urządzenie automatycznie się wyłączy. Domyślnie ustawiony jest czas 15 minut.

- 1. Wybrać *Ustawienia* > *Zarządzanie energią*.
- 2. Wybrać jedną z następujących opcji: *Wyłącz*, *5 minut*, 1*5 minut* lub *30 minut*.

# *Timer uśpienia*

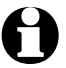

Przyciskiem **Sleep** można wywołać to menu bezpośrednio.

<span id="page-47-0"></span>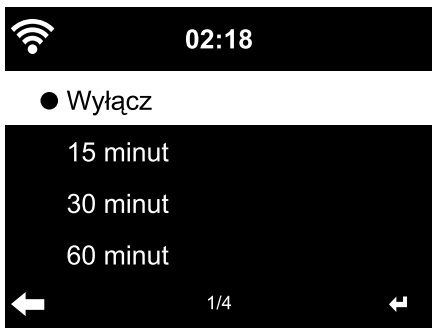

#### *Pamięć buforowa*

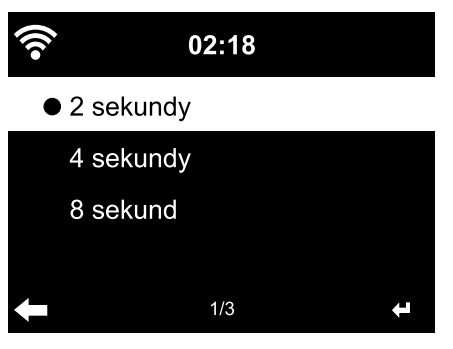

*Timer uśpienia* automatycznie wyłącza urządzenie po upływie ustawionego czasu (w zakresie od *15 minut* do *180 minut*).

- 1. Wybrać *Ustawienia* > *Timer uśpienia*.
- 2. Ustawić żądany czas do wyłączenia lub wybrać opcję *Wyłącz*, aby wyłączyć timer uśpienia.

Aby uniknąć krótkotrwałych przerw w strumieniu danych z internetowej stacji radiowej, urządzenie buforuje przyjmowane dane i odtwarza je z kilkusekundowym opóźnieniem. Opóźnienie to można ustawić w zakresie od 2 do 8 sekund.

- 1. Wybrać *Ustawienia* > *Pamięć buforowa*.
- 2. Ustawić czas zapisu danych w pamięci buforowej.

Im dłuższy czas zapisu danych w pamięci buforowej, tym lepsze zabezpieczenie przed zakłócającymi odbiór przerwami, ale również tym dłuższy czas nawiązywania połączenia.

#### *Pogoda*

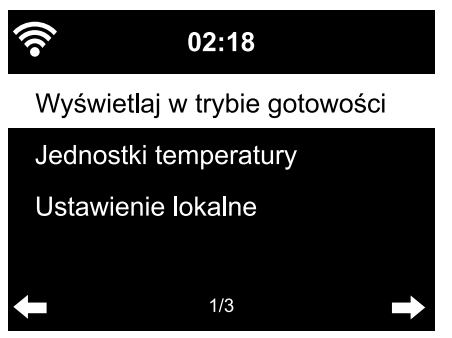

- 1. Wybrać *Ustawienia* > *Pogoda* > *Wyświetlaj w trybie gotowości*.
- 2. Wybrać opcję *Wł.* lub *Wył.* w zależności od tego, czy informacje pogodowe mają być wyświetlane, czy też nie. Jeśli wybrano *Wł.*, informacje pogodowe będą wyświetlane w stanie gotowości na przemian z datą/czasem zegarowym.
- 3. Wybrać *Pogoda* > *Jednostki temperatury*.
- <span id="page-48-0"></span>4. Wybrać *Stopnie Celsjusza (°C)* lub *Stopnie Fahrenheita (°F)*.
- 5. Wybrać *Pogoda* > *Ustawienie lokalne*, aby określić miejscowość, dla której mają być wyświetlane informacje pogodowe.
- 6. Wybrać region świata (*Afryka*, *Azja*, *Europa* …) > kraj (… *Polska*) > miasto ( … *Wrocław*).

 Wyświetlone zostaną aktualne dane pogodowe oraz prognoza na 5 kolejnych dni. Informacje pogodowe można dodawać do wskazania w stanie gotowości również stąd:

- 1. Zaznaczyć nazwę miasta.
- 2. Nacisnąć przycisk .

Pojawia się opcja *Wyświetlaj na ekranie w trybie czuwania*.

3. Zatwierdzić wybór przyciskiem **OK** lub naciskając regulator.

## *Ustawienia FM*

W przypadku radia naziemnego FM można wybrać między trybem mono a stereo. Jeśli radio internetowe zostało podłączone np. do wieży stereo, wówczas podczas odbioru mogą pojawić się szumy.

W takim przypadku należy przełączyć radio na odbiór w trybie mono.

- 1. Wybrać *Mode*.
- 2. Wybrać opcję *Ustaw mono* lub *Ustaw stereo*.

Na wyświetlaczu pojawia się symbol  $\left(\bullet\right)$  dla trybu stereo lub symbol  $\bigcap$ dla trybu mono.

Po wybraniu opcji *Próg* można wybrać, jak dobra powinna być jakość sygnału stacji radiowej podczas wyszukiwania automatycznego lub przy odtwarzaniu w jakości stereo:

- 1. Wybrać *Próg*.
- 2. Wybrać *Próg wyszukiwania.*
- 3. Wybrać *Silny*, *Domyślny* lub *Słaby* i zatwierdzić wybór.
- 4. Wybrać *Próg stereo*.
- 5. Wybrać *Silny*, *Domyślny* lub *Słaby* i zatwierdzić wybór.

## *Ustawienia lokalne radio*

Urządzenie może rozpoznać po adresie IP, gdzie się aktualnie znajduje i dzięki temu może automatycznie utworzyć dla użytkownika listę lokalnych stacji radiowych. Użytkownik może jednak również podać inny kraj, region lub miasto, jeśli chce np. poznać ofertę muzyczną hiszpańskich albo tylko madryckich rozgłośni radiowych.

<span id="page-49-0"></span>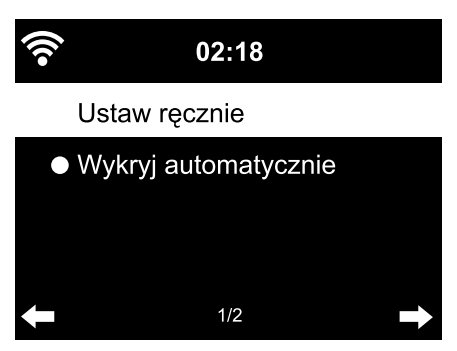

Wybrać *Wykryj automatycznie*. m

- 1. Wybrać *Ustawienia lokalne radio* > *Konfiguracja ręczna*.
- 2. Wybrać Ustawienia ręczne (Kraj) / (Prowincja) lub (Miasto).
- 3. Wybrać region świata (… *Europa*) > kraj (… *Hiszpania*).
- 4. Wybrać polecenie *Zapisz jako stację lokalną*

lub

## *Ustawienia odtwarzania*

Tutaj można ustawić funkcje powtarzania w przypadku odtwarzania plików poprzez Centrum medialne (patrz rozdział "Odtwarzanie własnych plików muzycznych poprzez Centrum medialne").

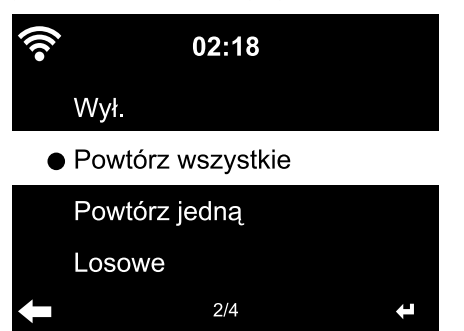

- Po wybraniu *Ustawienia* > *Ustawienia* m *odtwarzania* można wybierać między następującymi funkcjami powtarzania: • *Wył*
	- *Powtórz wszystkie*
	- *Powtórz jedną*
	- *Losowe*

## *Urządzenie*

Tutaj można zmienić oznaczenie radia internetowego w sieci domowej DLNA.

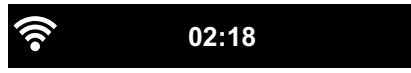

- 1. Wybrać *Urządzenie* > *Zmień nazwę*
- 2. Wprowadzić żądaną nazwę.

Zmień nazwę (AirMusic)

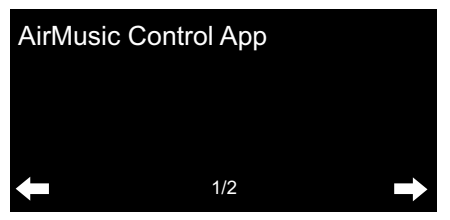

<span id="page-50-0"></span>Pod *AirMusik Control App* można znaleźć kod QR do pobierania tej aplikacji na system Android ze sklepu Google Play (patrz też rozdział "Odtwarzanie własnych plików muzycznych poprzez Centrum medialne", sekcja "Zdalne sterowanie za pomocą aplikacji mobilnej").

## *Korektor*

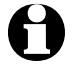

Przyciskiem *EQ* na pilocie można wywołać bezpośrednio różne ustawienia korektora dźwięku.

Korektor dźwięku służy do dostosowywania dźwięku do danego gatunku muzycznego.

Dostosowanie dźwięku polega na podwyższeniu lub obniżeniu basów, sopranów i tonów średnich poprzez specjalne filtry.

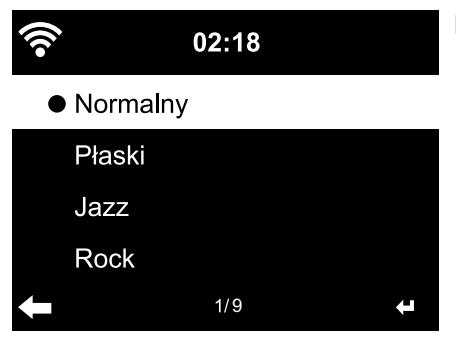

**⊳** Do wyboru są następujące ustawienia dźwięku: *Normalny*, *Płaski*, *Jazz*, *Rock*, *Muzyka filmowa*, *Muzyka klasyczna*, *Pop*, *Wiadomości* oraz *myEQ*.

Po zatwierdzeniu następuje najpierw powrót do *Ustawień*, a po około 10 sekundach do normalnego ekranu odtwarzania (w zależności od wybranego wcześniej źródła dźwięku).

- Po wybraniu opcji *myEQ* można osobno ustawiać tony wysokie (soprany), tony mniskie (basy) oraz funkcję Loudness. (Loudness: Przy niskiej głośności dźwięku ucho ludzkie nie rejestruje basów i sopranów tak dobrze jak tony średnie. Można to skompensować za pomocą funkcji Loudness.)
- 1. Zaznaczyć opcję *myEQ*.
- 2. Nacisnąć przycisk $\blacktriangleright$ .
- 3. Wybrać *T* dla tonów wysokich (sopranów), *B* dla tonów niskich (basów) oraz *L*, aby włączyć lub wyłączyć funkcję Loudness.
- 4. Za pomocą przycisków  $\blacktriangleleft$  wybrać żądaną wartość.

## *Kontynuacja odtwarzania po włączeniu*

Jeżeli tutaj zostanie wybrana opcja *Wł.*, to po przerwie w odtwarzaniu (spowodowanej wyłączeniem urządzenia lub zanikiem napięcia w sieci elektrycznej) urządzenie będzie się zawsze uruchamiać z ostatnio wybranymi ustawieniami.

## <span id="page-51-0"></span>*Aktualizacja oprogramowania*

Tutaj można pobrać z Internetu i zainstalować najnowsze aktualizacje oprogramowania radia internetowego (jeśli są dostępne).

m W tym celu wybrać *Aktualizacja oprogramowania (Tak)* i zatwierdzić wybór przyciskiem **OK** lub naciskając regulator.

Jeżeli nie jest dostępna żadna aktualizacja oprogramowania, pojawi się komunikat *Aktualizacja nie jest dostępna.*

Ewentualnie może być konieczne ponowne uruchomienie urządzenia. W tym celu należy wyciągnąć na kilka sekund zasilacz sieciowy z gniazdka elektrycznego. Wszystkie ustawienia użytkownika oraz zapisane stacje/ulubione zostaną usunięte.

## *Przywracanie ustawień fabrycznych*

Czasami może być konieczne przywrócenie domyślnych ustawień fabrycznych, np. w przypadku, gdy zmieniana jest sieć bezprzewodowa WLAN lub gdy urządzenie z niewiadomych przyczyn nie jest w stanie nawiązać połączenia z siecią.

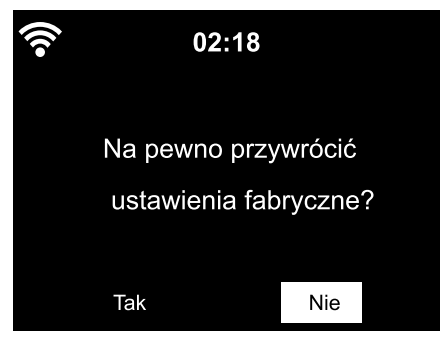

W tym celu wybrać *Tak* i zatwierdzić m wybór przyciskiem **OK** lub naciskając regulator.

Wszystkie dokonane przez użytkownika ustawienia zostają zresetowane.

lub

Wybrać *Nie*, aby opuścić to ustawienie. m

## <span id="page-52-0"></span>**Informacje pogodowe, finansowe i systemowe w Centrum informacyjnym**

Poprzez sieć bezprzewodową WLAN zestawiane są tutaj rozmaite informacje pogodowe i finansowe z całego świata. Ponadto można uzyskać informacje o systemie urządzenia.

#### **Informacje pogodowe**

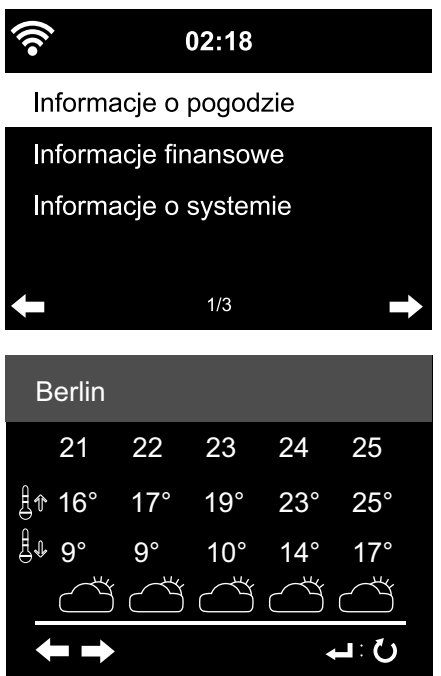

- 1. Z menu głównego wybrać *Centrum informacyjne* > *Informacje o pogodzie*.
- 2. Wybrać region świata (*Afryka*, *Azja*, *Europa* …) > kraj (… *Polska*) > miasto ( … *Wrocław*).

Wyświetlone zostaną aktualne dane pogodowe oraz prognoza na 5 kolejnych dni.

Aby dodać informacje pogodowe do wskazania widocznego w stanie gotowości, należy:

- 1. Po wybraniu *Centrum informacyine* > *Informacie o pogodzie* > ..Region" > "Kraj" zaznaczyć nazwę miasta.
- 2. Nacisnąć przycisk .

Pojawia się opcja *Dodaj do wyświetlacza w trybie czuwania*.

3. Zatwierdzić przyciskiem **OK**.

Informacje pogodowe będą teraz wyświetlane w stanie gotowości na przemian z datą/czasem zegarowym.

#### <span id="page-53-0"></span>**Informacje finansowe**

Tutaj wyświetlane są notowania indeksów giełdowych z całego świata.

#### **Informacje systemowe**

Tutaj można znaleźć informacje o wersji oprogramowania (*Wersja*), natomiast w *Informacjach o sieci bezprzewodowej* zamieszczono następujące dane:

- *Stan* (odbioru sygnału sieci WLAN)
- *Adres MAC*
- *SSID* (identyfikator sieci WLAN)
- *Adres IP*
- *Podsieć*
- *Brama*
- *DNS1* (preferowany serwer DNS)
- *DNS2* (alternatywny serwer DNS)

# **Deklaracja zgodności**

Tchibo GmbH niniejszym deklaruje, że ten produkt (numer artykułu 365 617 / 365 618 / 371 218 / 371 219) w momencie wprowadzania na rynek spełnia zasadnicze wymagania oraz inne stosowne postanowienia Dyrektywy 2014/53/UE. Pełną deklarację zgodności można znaleźć pod adresem www.tchibo.pl/instrukcje

# **Problemy i sposoby ich rozwiązywania**

<span id="page-54-0"></span>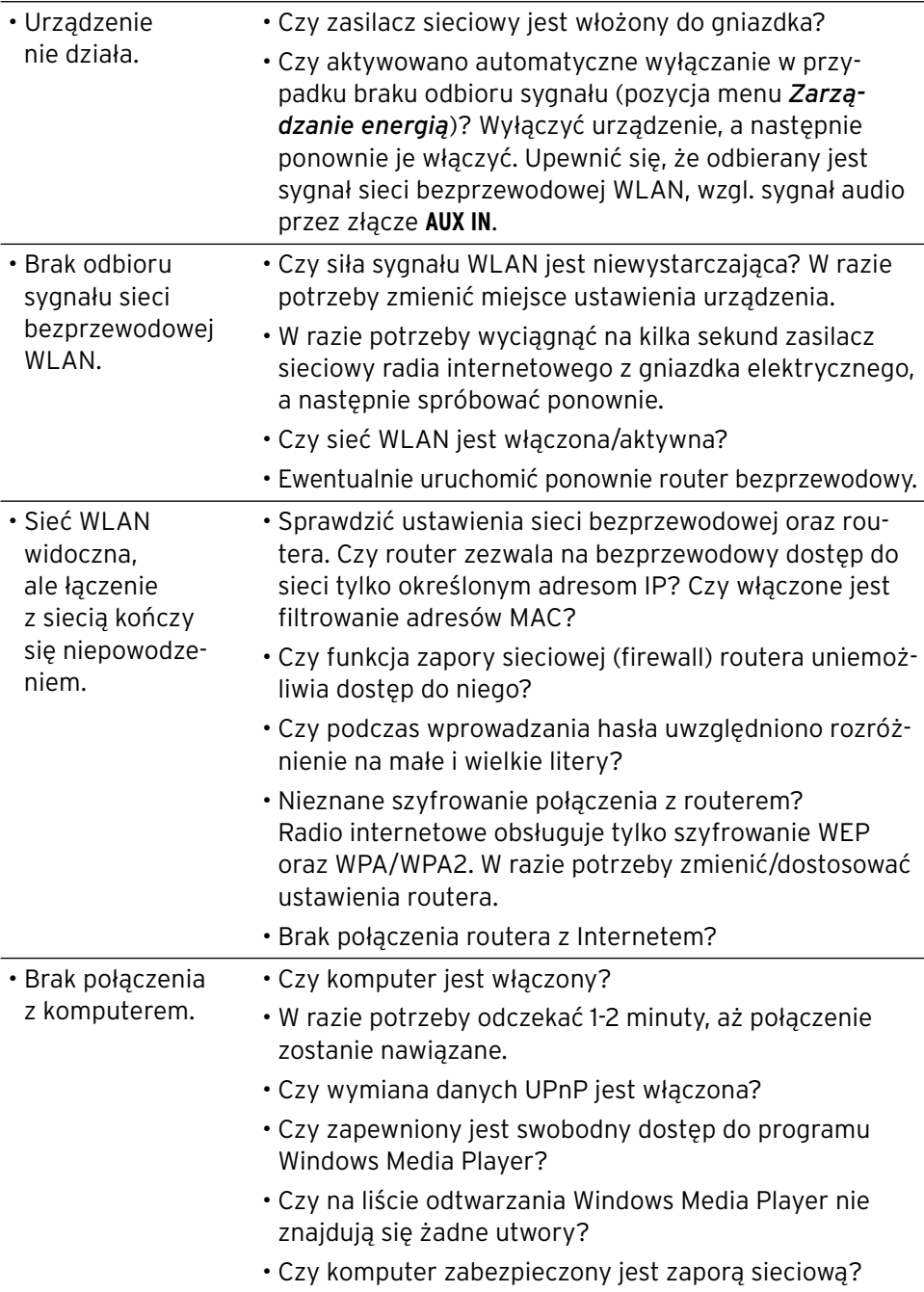

<span id="page-55-0"></span>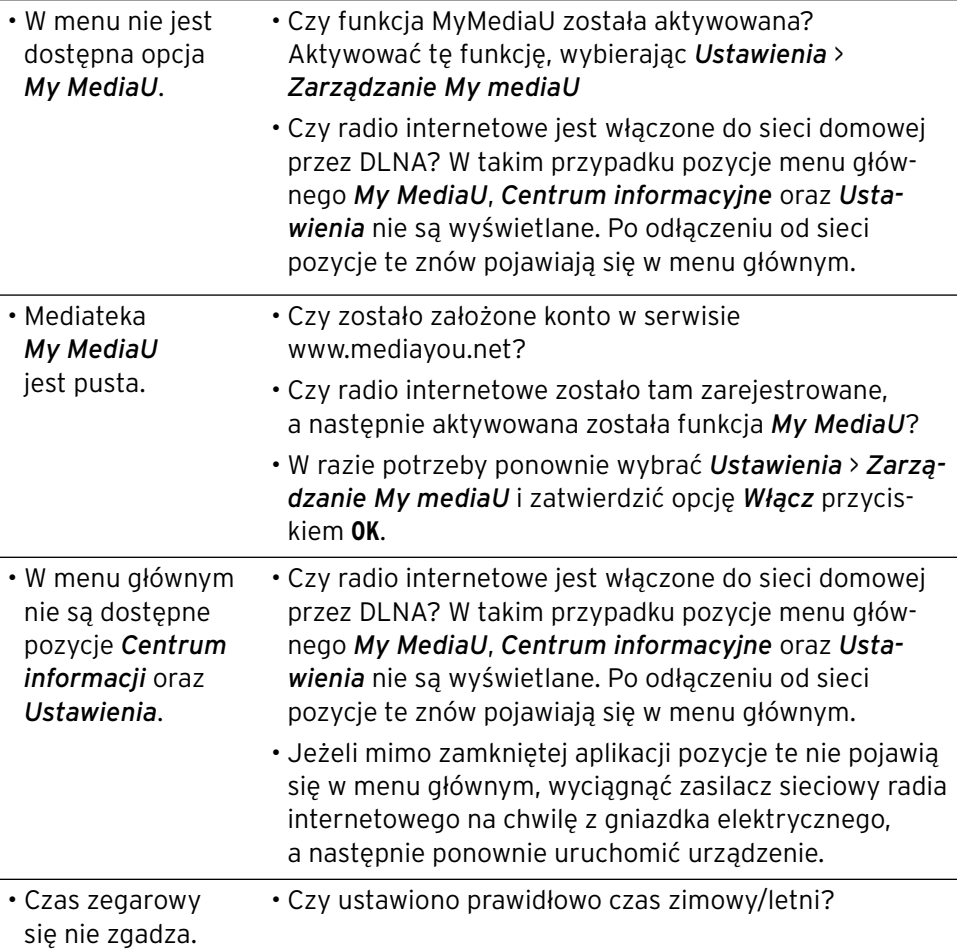

#### **Reset**

Promieniowanie elektromagnetyczne w otoczeniu urządzenia może prowadzić do zakłóceń w jego działaniu. Jeśli tak się dzieje, należy zresetować urządzenie. W tym celu usunąć urządzenie z obszaru oddziaływania promieniowania elektromagnetycznego, wyłączyć je i wyciągnąć na kilka sekund wtyczkę z gniazdka elektrycznego. Następnie ponownie włączyć urządzenie i sprawdzić, czy żądane funkcje działają prawidłowo.

# **Słowniczek**

#### <span id="page-56-0"></span>**Apka (aplikacja mobilna)**

 Pod tym pojęciem generalnie rozumiany jest program użytkowy na urządzenia mobilne. Wiele apek jest bezpłatnych i dostępnych do pobrania w odpowiednim dla danej platformy systemowej sklepie internetowym.

 *Mobilna aplikacja streamingowa (taka jak np. AirMusic Control) umożliwia sterowanie radiem internetowym za pomocą urządzenia mobilnego.*

#### **Adres IP**

 Adres sieciowy ustalony zgodnie z protokołem komunikacyjnym IP (Internet Protocol). Każde urządzenie włączone do sieci Internet otrzymuje unikalny adres IP w postaci ciągu czterech liczb oddzielonych kropkami, np. 192.168.02.01. W przypadku DHCP przydzielanie adresów IP odbywa się automatycznie i dynamicznie, co oznacza, że dane urządzenie może mieć przy każdym połączeniu z siecią inny adres IP.

 *Można też przydzielić urządzeniu jeden stały adres IP, np. w przypadku, gdy dostęp do sieci bezprzewodowej WLAN ma być ograniczony tylko do określonych adresów IP.*

#### **Adres MAC**

 Adres MAC (ang. Media Access Control) to przypisany na stałe, niezmienialny adres sprzętowy, pozwalający na jednoznaczną identyfikację komponentów sieciowych.

#### *Adres MAC radia internetowego można znaleźć w Centrum informacyjnym* > *Informacje o systemie* > *Informacje o sieci bezprzewodowej* > *Adres MAC.*

## **DHCP (Dynamic Host Configuration Protocol)**

 Protokół umożliwiający serwerowi lub routerowi dynamiczne przydzielanie adresów IP urządzeniom włączonym do sieci lokalnej. Dalsza konfiguracja nie jest wówczas konieczna.

## **DLNA (Digital Living Network Alliance)**

Standard domowej łączności sieciowej, zapewniający współprace rozmaitych urządzeń (komputerów, smartfonów, tabletów, elektroniki użytkowej różnych producentów) w jednej sieci oraz obsługę wspólnych formatów dla zasobów multimedialnych, takich jak muzyka, filmy czy zdięcia.

 *Dzięki obsłudze tego standardu radio internetowe może komunikować się z komputerami lub urządzeniami mobilnymi z systemem Android w domowej sieci lokalnej*.

#### **Firewall (zapora ogniowa, zapora sieciowa)**

 Sprzęt lub oprogramowanie, którego zadaniem jest uniemożliwienie osobom postronnym (np. hakerom) dostępu do komputera lub własnej (lokalnej) sieci komputerowej.

Firewall może być wbudowany w router lub zainstalowany jako oprogramowanie w systemie operacyjnym komputera.

 *Jeżeli na komputerze użytkownika zainstalowany jest firewall, może być konieczne jego otwarcie na radio internetowe.*

#### **IEEE 802.11b/ IEEE 802.11g**

 Standard sieci bezprzewodowej opracowany przez IEEE (Institute of Electrical and Electronics Engineers), charakteryzujący się maksymalną szybkością transmisji danych 11 Mb/s (w wersji b), wzgl. 54 Mb/s (w wersji g).

#### *Radio internetowe obsługuje zarówno standard IEEE 802.11b, jak i IEEE 802.11g.*

#### **Kod QR (Quick Response)**

 Kod QR to kwadratowa macierz złożona z czarnych i białych kwadratów, które binarnie reprezentują zakodowane dane. Kod QR może być odczytywany i przetwarzany przez specjalną aplikację mobilną w połączeniu z aparatem fotograficznym smartfona lub tabletu. Najczęściej jest to przekierowanie na specjalną stronę internetową, np. do sklepu App Store.

#### **LAN (Local Area Network)**

 Tym akronimem określana jest sieć komputerowa działająca na ograniczonym przestrzennie obszarze.

#### **Punkt dostępowy (Wireless Access Point)**

 Urządzenie sieciowe, np. część routera, umożliwiające dostęp do sieci lokalnej urządzeniom końcowym (klientom) WLAN po to, aby mogły one wymieniać dane z siecią globalną (Internetem) lub innymi urządzeniami włączonymi do sieci lokalnej. Punkt dostępowy identyfikowany jest poprzez nadany mu identyfikator SSID.

 *Radio internetowe nawiązuje połączenie z punktem dostępowym, aby pobierać dane z Internetu lub komputera/urządzenia mobilnego włączonego do sieci domowej (lokalnej).*

## **RDS (Radio Data System)**

 System umożliwiający nadawcy radiowemu przesyłanie do odbiorcy różnych informacji dodatkowych, takich jak np. informacje dla kierowców, alternatywne częstotliwości nadawania, nazwa stacji radiowej itd.

 *Po wskazaniu na wyświetlaczu można rozpoznać, czy siła sygnału jest wystarczająca do odbioru informacji RDS. (RDS) … None = sygnał za słaby*

#### **SSID (Service Set Identifier)**

 Znany również pod postacią ESSID (Extended Service Set IDentifier) identyfikator sieci bezprzewodowej zgodny ze standardem IEEE 802.11, umożliwiający jednoznaczną identyfikację sieci. Identyfikator SSID/ESSID nadawany jest podczas konfigurowania sieci bezprzewodowej (wzgl. routera).

 *Radio internetowe automatycznie rozpoznaje wszystkie wykryte sieci bezprzewodowe, jednak identyfikator SSID/ESSID może być również nadawany ręcznie.*

#### **Szyfrowanie WEP**

 WEP (Wired Equivalent Privacy) to starszy standard szyfrowania danych w lokalnych sieciach bezprzewodowych.

#### *Radio internetowe może odbierać i rozszyfrowywać dane zaszyfrowane w standardzie WEP.*

#### **Szyfrowanie WPA**

 WPA (WiFi Protected Access) to kolejna metoda szyfrowania danych w lokalnych sieciach bezprzewodowych. Oferuje wyższy poziom ochrony przed dostępem osób niepowołanych.

 *Radio internetowe może odbierać i rozszyfrowywać dane zaszyfrowane w standardzie WPA.*

#### **UPnP (Universal Plug and Play)**

 Wprowadzony przez firmę Microsoft standard niezależnego od producentów sterowania urządzeniami w sieci komputerowej.

 *Dzięki obsłudze tego standardu radio internetowe może komunikować się z komputerem w sieci lokalnej*.

#### <span id="page-59-0"></span>**URL (Uniform Resource Locator)**

Adres dostępu do strony (witryny) internetowej.

 *Jeśli użytkownik zna URL jakiejś stacji internetowej, może za pomocą radia internetowego uzyskać bezpośredni dostęp do niej.*

#### **WiFi (Wireless Fidelity)**

 Certyfikat dla produktów WLAN działających zgodnie z ustalonym standardem branżowym, dzięki czemu są ze sobą kompatybilne.

*Radio internetowe jest zgodne ze standardem WiFi.*

#### **WLAN / Wireless LAN (Wireless Local Area Network)**

 Bezprzewodowa, lokalna sieć komputerowa, przeznaczona do wymiany danych między włączonymi do niej urządzeniami.

 *Radio internetowe łączy się poprzez sieć WLAN z siecią lokalną oraz z Internetem*.

#### **WPS (WiFi Protected Setup)**

 WiFi Protected Setup to opracowany przez Wi-Fi Alliance standard uproszczonego łączenia urządzeń z siecią bezprzewodową.

*Radio internetowe obsługuje standard WPS.*

# **Czyszczenie**

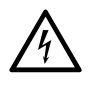

**NIEBEZPIECZEŃSTWO** – zagrożenie życia wskutek porażenia prądem elektrycznym

- Przed przystąpieniem do czyszczenia urządzenia wyciągnąć zasilacz sieciowy z gniazdka.
- Nie wolno narażać urządzenia na działanie wilgoci. Chronić urządzenie przed wodą kapiącą i rozpryskową.

**UWAGA** – ryzyko szkód materialnych

• Do czyszczenia urządzenia nie należy używać silnych chemikaliów ani agresywnych lub rysujących powierzchnię środków czyszczących.

 $\triangleright$  W razie potrzeby przetrzeć urządzenie lekko zwilżoną, miękką szmatką.

# **Usuwanie odpadów**

<span id="page-60-0"></span>Produkt, jego opakowanie oraz dołączone w komplecie baterie zawierają wartościowe materiały, które powinny zostać przekazane do ponownego wykorzystania. Przetwarzanie śmieci powoduje zmniejszenie ich ilości i chroni środowisko.

**Opakowanie** należy usunąć zgodnie z zasadami segregacji odpadów. Należy wykorzystać lokalne możliwości oddzielnego zbierania papieru, tektury oraz opakowań lekkich.

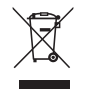

**Urządzenia**, które zostały oznaczone tym symbolem, nie mogą być usuwane do zwykłych pojemników na odpady domowe! Użytkownik jest ustawowo zobowiązany do usuwania zużytego sprzętu oddzielnie od odpadów domowych. Informacji na temat punktów zbiórki bezpłatnie przyjmujących zużyty sprzęt udzieli Państwu administracja samorządowa.

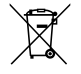

**Baterii ani akumulatorów** nie wolno usuwać jako zwykłych odpadów domowych!

Każdy użytkownik jest ustawowo zobligowany do tego, aby przekazywać zużyte baterie i akumulatory do gminnych bądź miejskich punktów zbiórki, wzgl. usuwać do specjalnych pojemników, udostępnionych w sklepach handlujących bateriami.

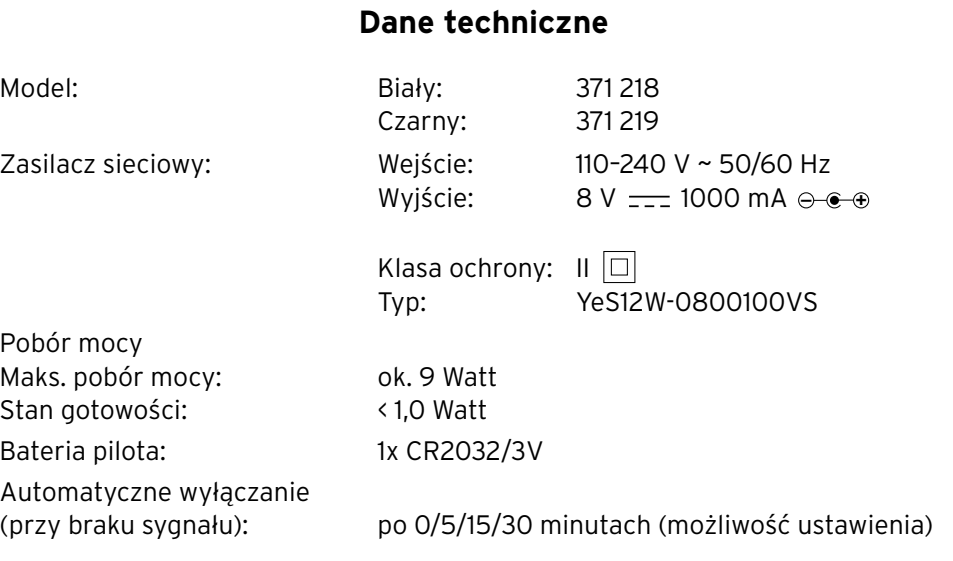

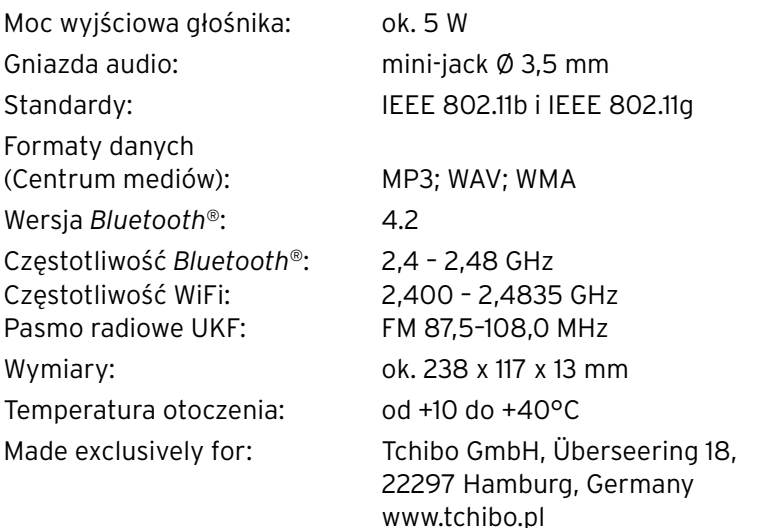

W ramach doskonalenia produktu zastrzegamy sobie prawo do wprowadzania zmian w jego konstrukcji i wyglądzie.

## **Kompatybilność**

- Smartfon lub tablet z obsługą technologii *Bluetooth*® Smart
- System Android od 4.3
- Telefony z systemem operacyjnym iOS od wersji iOS 7.0 i nowsze; tablety z systemem operacyjnym iOS od wersji iOS 7.0 i nowsze

The *Bluetooth*® word mark and logos are registered trademarks owned by Bluetooth SIG, Inc. and any use of such marks by Tchibo GmbH is under license.

Android, Google Play and the Google Play logo are trademarks of Google Inc.

Słowny znak towarowy i logo *Bluetooth*® są zarejestrowanymi znakami towarowymi firmy Bluetooth SIG, Inc. Wykorzystywanie tych znaków towarowych przez Tchibo GmbH jest dozwolone na podstawie licencji.

Android, Google Play oraz logo Google Play są znakami towarowymi należącymi do Google Inc.

## **Gwarancja**

#### Udzielamy **3-letniej gwarancji** od daty zakupu.

<span id="page-62-0"></span>Ten produkt został wyprodukowany zgodnie z najnowszą technologią produkcji i poddany precyzyjnej kontroli jakości. Gwarantujemy niezawodność tego produktu.

W okresie gwarancji wszystkie wady materiałowe i produkcyjne będą usuwane bezpłatnie. Warunkiem uznania gwarancji jest przedłożenie dowodu zakupu produktu w Tchibo lub u autoryzowanego partnera handlowego Tchibo. Gwarancja obowiązuje na terenie Unii Europejskiej, Szwaicarii oraz Turcii.

W przypadku stwierdzenia jakichkolwiek wad produktu prosimy najpierw o kontakt z Linią Obsługi Klienta. Nasi pracownicy Linii Obsługi Klienta chętnie pomogą i omówią z Państwem dalszy sposób postępowania.

Gwarancją nie są objęte szkody powstałe wskutek nieprawidłowej obsługi produktu, a także części ulegające zużyciu i materiały eksploatacyjne. Części te można zamówić telefonicznie pod podanym w tej gwarancji numerem telefonu.

Naprawy sprzętu niepodlegające gwarancji można zlecić odpłatnie w Centrum Serwisu Tchibo (cena odpowiada naliczanym indywidualnie kosztom własnym).

Gwarancja ta nie ogranicza praw wynikających z ustawowej rękojmi.

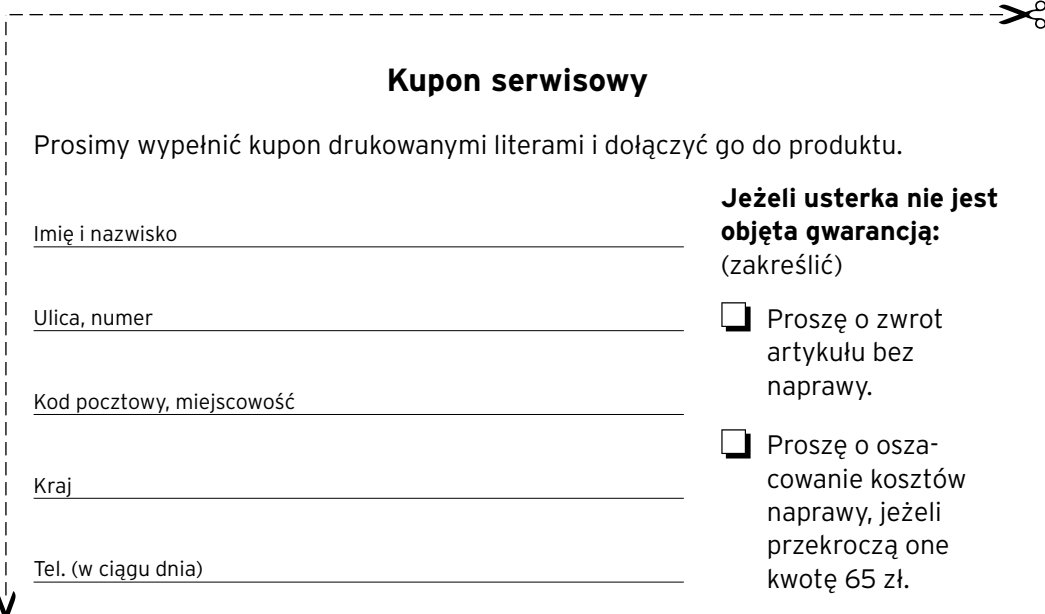

## Aby uzyskać dodatkowe informacje o produkcie, zamówić akcesoria lub zapytać o nasz serwis gwarancyjny, prosimy o kontakt telefoniczny z **Linią Obsługi Klienta**.

W przypadku pytań dotyczących naszych produktów prosimy o podanie numeru artykułu.

#### **Polska**

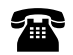

#### **801 655 113**

(z telefonów stacjonarnych opłata jak za połączenia lokalne, z telefonów komórkowych wg taryfy danego operatora)

od poniedziałku do niedzieli w godz. 08.00 - 22.00 e-mail: service@tchibo.pl

**Numer artykułu:** (kolor) **371 218** (biały) **371 219** (czarny)

## **Kupon serwisowy**

Prosimy wypełnić kupon drukowanymi literami i dołączyć go do produktu.

**Numer artykułu:** (prosimy zakreślić kolor)

**371 218** (biały) **371 219** (czarny)

Opis usterki